# Kapitel 3 **Design der Lösungsdokumentation**

*In diesem Kapitel geht es um das Konzept der Lösungsdokumentation und deren Administration im SAP Solution Manager 7.2. Dabei gibt es einige gravierende Unterschiede zum Lösungskonzept in Version 7.1.*

Dieses Kapitel richtet sich an alle Architekten, Berater und Systemadministratoren, die das Prozessmanagement mit dem SAP Solution Manager 7.2 aufsetzen, dessen Nutzung bewerten oder am Aufbau bzw. der Pflege einer Prozesshierarchie mitarbeiten werden. Die ersten drei Abschnitte erklären das Konzept der Lösungsdokumentation und ihre grundlegenden Komponenten. Sie sind besonders für Systemadministratoren von großer Bedeutung. Ihr Verständnis ist – weit mehr als das im SAP Solution Manager 7.1 der Fall war – die Voraussetzung dafür, das Prozessmanagement überhaupt nutzen zu können.

Die letzten Abschnitte richten sich an alle Architekten und Berater, die am Aufbau einer Prozesshierarchie bzw. einer Lösungsdokumentation beteiligt sind. Hier erläutere ich wichtige Konzepte wie das Standortkonzept, die Definition von Umfängen und die Integration der Lösungsdokumentation mit dem Projektmanagement sowie dem Change Request Management und dem Release Management.

# **3.1 Lösungen und ihre Dokumentation**

Im SAP Solution Manager 7.1 wurden *Lösungen* als Einheiten für operative Prozesse und deren Lösungsdokumentation bestimmt. Lösungen waren z. B. diejenigen Einheiten, für die SAP EarlyWatch Reports sowie Alerts für das Geschäftsprozess-Monitoring definiert wurden. Daneben wurden Lösungen auch für SAP-Servicelieferungen genutzt.

**Lösungen in SAP Solution Manager 7.1**

Lösungen waren im SAP Solution Manager 7.1 produktiven Systemen zugeordnet. Dies war auch im Kontext des Change Request Managements relevant, da hier ein Wartungsprojekt als Staging Area für eine Lösung genutzt werden konnte.

**Projekte in SAP Solution** Generell aber war die *Versionsverwaltung* innerhalb der Lösungsdokumen-

**Manager 7.1** tation im Kontext eines Prozessmanagementlebenszyklus nur mit sehr viel Disziplin und großem Aufwand sowie nur eingeschränkt realisierbar. *Projekte* dienten im SAP Solution Manager 7.1 als Ablage für die Lösungsdokumentation für Implementierungen. Dabei stellten die Projekte je eine Version der Lösungsdokumentation bereit, die nach dem Go Life manuell in eine Lösung migriert werden musste.

**Lösungen und Branches in SAP Solution Manager 7.2**

冈

Die meisten SAP-Kunden nutzten bzw. nutzen immer noch mehrere Lösungen für Ihre SAP-Anwendungen. Anders als in Release 7.1 existiert im SAP Solution Manager 7.2 in der Regel aber nur *eine* Lösung, unter der alle Prozessmodelle der Lösungsdokumentation und die Systemlandschaften der Lösung beschrieben sind. Eine Versionskontrolle wird über die Zuordnung der Lösung zu Versionsdatenbanken (*Branches*) realisiert. Logische Systeme werden verschiedenen Branches für die unterschiedlichen Versionen zugewiesen.

Die Separierung von *Prozessbereichen* wurde im SAP Solution Manager 7.1 oft durch separate Projekte bzw. Lösungen realisiert. In Release 7.2 kann sie durch das Anlegen von Prozessbereichsordnern innerhalb der *Prozesshierarchie* realisiert werden.

### **Eine Lösung für je eine Firma**

Eine Ausnahme zu der Regel, nur eine Lösung zu verwenden, bilden sicherlich IT-Dienstleister und Beteiligungsgesellschaften (Holdings), die viele Kundenlösungen mit einem SAP Solution Manager verwalten. In diesem Fall existiert eine Lösung pro abgebildeter Firma. Ich folge in den Beispielen dieses Buches der offiziellen SAP-Empfehlung, für jede korporative Einheit nur eine Lösung zu betreiben.

Ganz anders als in Release 7.1 ist die Lösung im SAP Solution Manager 7.2 der Ausgangspunkt für alle Elemente in der Lösungsdokumentation. Während eine Lösung in Release 7.1 ausschließlich für den operativen Bereich wie im Rahmen des Geschäftsprozessbetriebs oder für SAP-Servicelieferungen genutzt wurde, ist die Lösung in Release 7.2 der Ort für die Dokumentation des gesamten Lebenszyklus einer Anwendung. Infolge dieses Designs existiert auch keine stringente Kopplung zwischen Projektmanagementfunktionen und Lösungsdokumentation mehr. Projektmanagementfunktionen werden in Release 7.2 über IT-Portfolio-und-ProjektmanagementProjekte (IT-PPM) realisiert. Diese Funktionen können optional mit dem Prozessmanagement integriert werden. Das Projekt als eine Version der Ablage von Lösungsdokumentation, wie es im SAP Solution Manager 7.1 verwendet wurde, existiert in Release 7.2 nicht mehr. Diese Entkopplung wirkt sich auch auf den Aufruf der Funktionen auf. Aus den alten SOLAR-Transaktionen (SOLAR01 und SOLAR02) sind nun separate Kacheln im SAP Solution Manager Launchpad geworden bzw. getrennte Anwendungen für Projektmanagement und Lösungsdokumentation.

**3**

Mit Transaktion SOLADM, der *Lösungsverwaltung*, können Sie bestehende **Lösungsverwaltung** Lösungen verwalten und neue Lösungen anlegen. Sie können diese Transaktion auch über das SAP Solution Manager Launchpad im Bereich **Projektund Prozessverwaltung** aufrufen. Abbildung 3.1 zeigt die entsprechende Kachel im Launchpad.

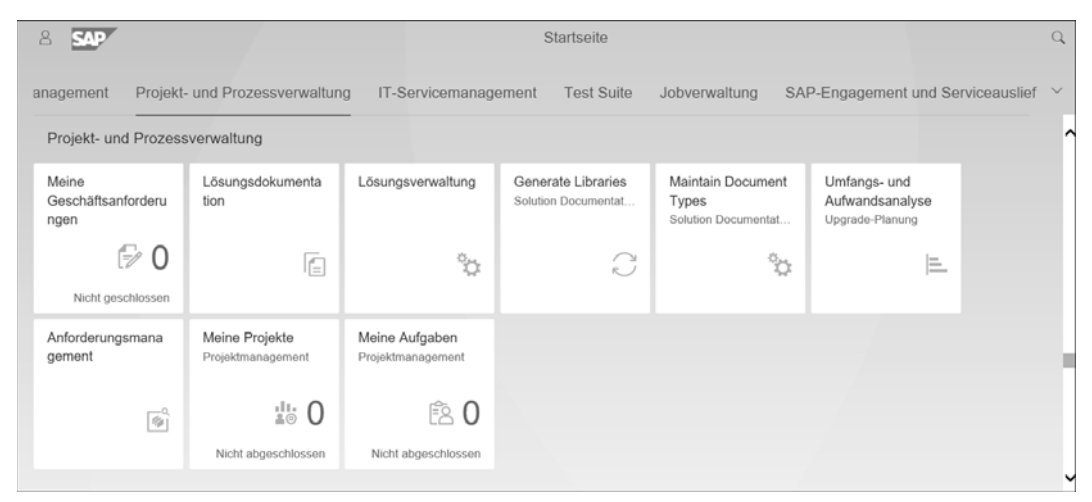

**Abbildung 3.1** Aufruf der Lösungsverwaltung über das SAP Solution Manager Launchpad

Um eine neue Lösung anzulegen, rufen Sie die Lösungsverwaltung auf und **Lösung anlegen** öffnen Sie das Menü im oberen rechten Bereich des Bildschirms und wählen **Lösung anlegen** (siehe Abbildung 3.2).

Die Lösung definieren Sie anschließend über einen Kurztext (**Name**) und einen technischen Namen (siehe Abbildung 3.3). Der technische Name einer Lösung ist in einem Mandanten eines SAP-Solution-Manager-Systems eindeutig.

**3**

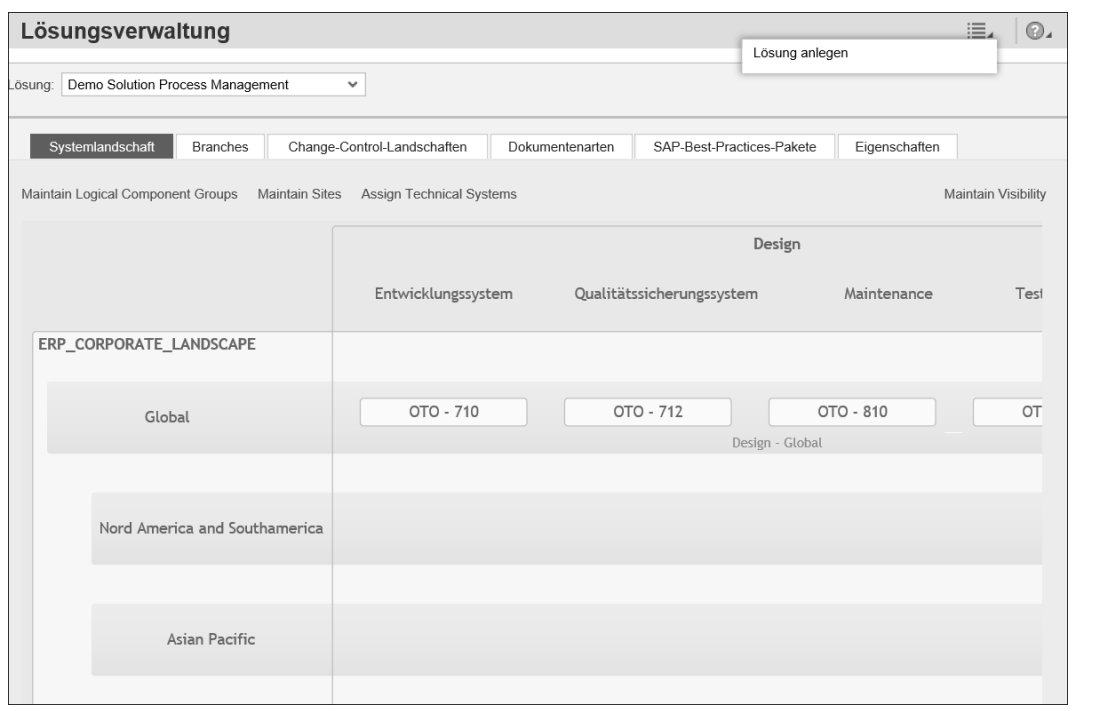

**Abbildung 3.2** Eine neue Lösung in der Lösungsverwaltung anlegen

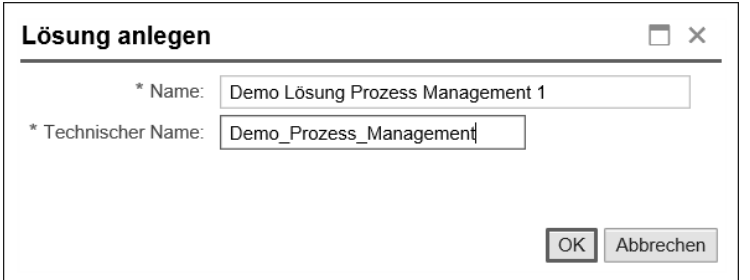

**Abbildung 3.3** Lösung benennen

**Architektur einer Lösung** Bei der Anlage einer Lösung sollten Sie vier wesentliche Aspekte der Architektur beachten:

### - **Logische Komponentengruppe**

Einer Lösung ist immer eine sogenannte *logische Komponentengruppe* zugeordnet. Eine logische Komponentengruppe fasst alle logischen Systeme eines Produktsystems zusammen. Logische Komponentengruppen können Sie über den Link **Logische Komponentengruppe bearbeiten** bzw.

**Maintain Logical Component Groups** direkt aus der Lösung heraus in der Landscape Management Database (LMDB) anlegen (siehe Abbildung 3.4). *Logische Systeme* lassen sich über den Link **Technische Systeme zuordnen** bzw. **Assign Technical Systems** direkt den Branches zuordnen und werden ebenfalls in der LMDB abgelegt. Das Konzept der logischen Komponentengruppe beschreibe ich in Abschnitt 3.2, »Logische Komponentengruppen und Change-Control-Landschaften«, genauer.

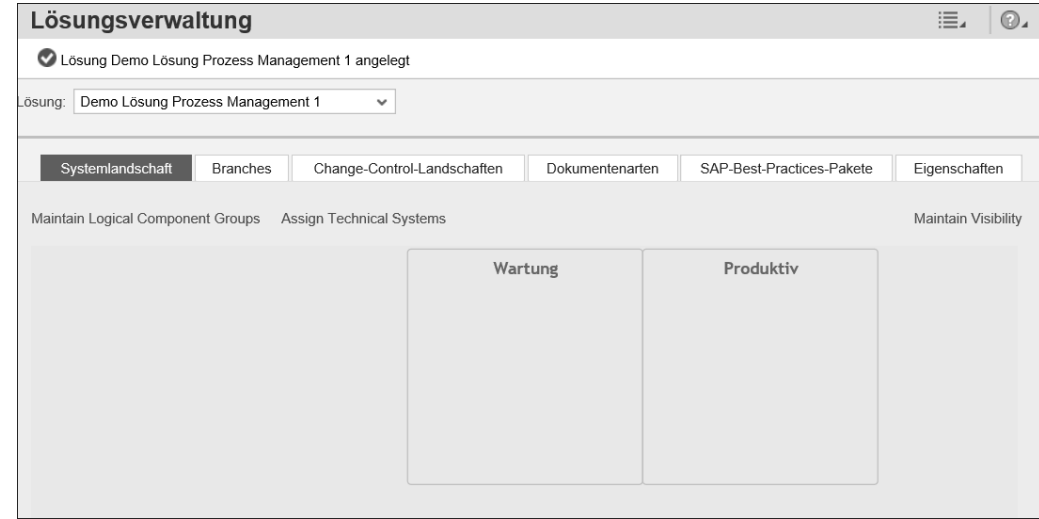

**Abbildung 3.4** Logische Komponentengruppe und logische Systeme den Branches zuordnen

# ■ Branches

Einer Lösung werden vom SAP-Solution-Manager-System zu Beginn immer zwei Branches zugeordnet: ein *Produktiv-Branch* und ein *Wartungs-Branch*. Über die Registerkarte **Branches** können Sie zu diesen vorangelegten Branches navigieren (siehe Abbildung 3.5). Der Produktiv-Branch speichert den aktuellen Stand der operativen Anwendung, während der Wartungs-Branch Änderungen der Lösung im Zuge der Wartung oder kontinuierliche Neuerungen (*Continuous Improvements*) speichert.

Die grundlegende Versionsstruktur einer Lösung ähnelt der Architektur einer Lösung im SAP Solution Manager 7.1 mit einem Wartungsprojekt als Staging Area. Allerdings werden Sie noch sehen, dass das Versionskonzept im SAP Solution Manager 7.2 sehr viel umfassender ist. Das Konzept der Versionsarchitektur beschreibe ich in Abschnitt 3.3, »Versionskonsistente Lösungsdokumentation mit Branches«, detaillierter.

 $=$  $\sqrt{a}$ 

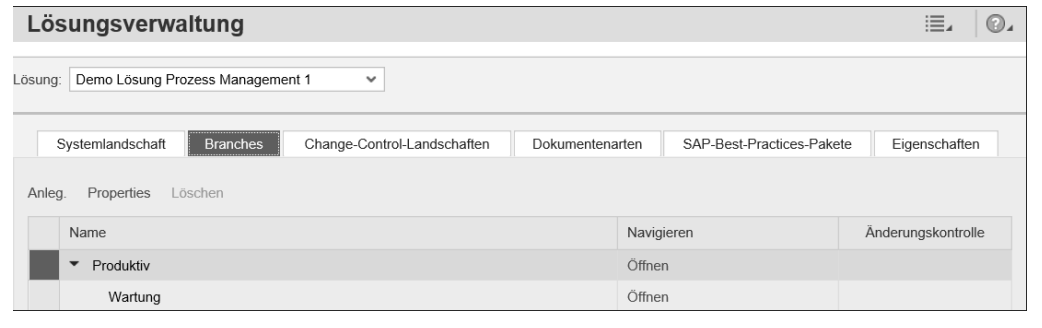

**Abbildung 3.5** Default-Branches für den Produktivbetrieb und die Wartung aufrufen

### ■ Change-Control-Landschaft

Anders als in Release 7.1 erlaubt das Versionsmanagement im SAP Solution Manager 7.2 kontrollierte Änderungen an der Lösungsdokumentation durch das Change Request Management. Um Änderungen innerhalb der Lösungsdokumentation oder der verwalteten Systeme über das Change Request Management steuern zu können, müssen Sie als Nächstes eine sogenannte *Change-Control-Landschaft* über die gleichnamige Registerkarte anlegen (siehe Abbildung 3.6). Diese legt fest, für welche logischen Komponentengruppen die Lösungsdokumentation über das Change Request Management und das Release Management geändert werden kann. Das Konzept der Change-Control-Landschaften und wie Sie diese Landschaften anlegen, beschreibe ich in Abschnitt 3.2, »Logische Komponentengruppen und Change-Control-Landschaften«.

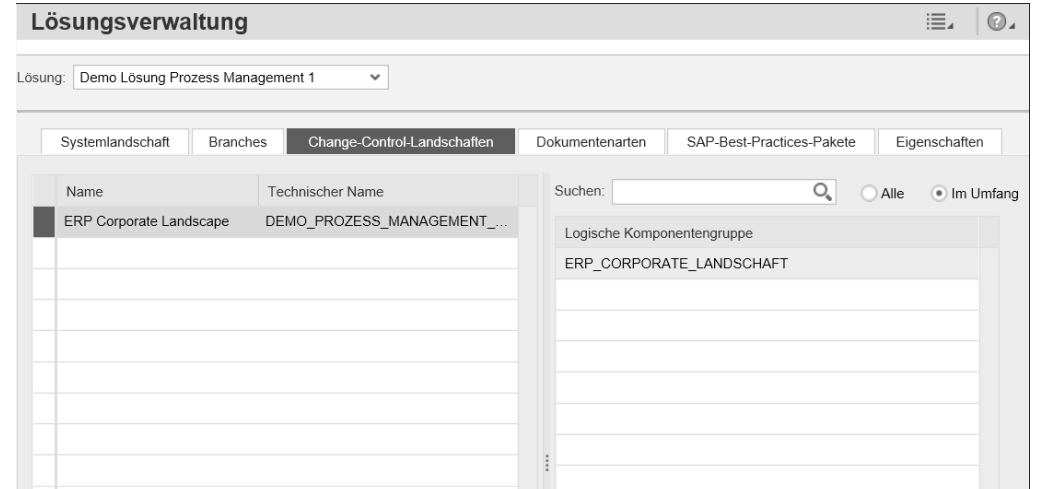

**Abbildung 3.6** Registerkarte »Change-Control-Landschaften«

# ■ Dokumentenarten

Lösungsverwaltung

Als vierte Objektkategorie werden einer Lösung alle Arten von Dokumenten zugeordnet, die innerhalb der Lösungsdokumentation zur Verfügung stehen sollen (siehe Abbildung 3.7). Dazu markieren Sie die Dokumentenarten, die Sie nutzen möchten, in der Spalte **Umfang**. Ausführlichere Informationen zum Konzept der Dokumente und deren Zuordnung zu den Elementen der Lösungsdokumentation erhalten Sie in Abschnitt 6.1.

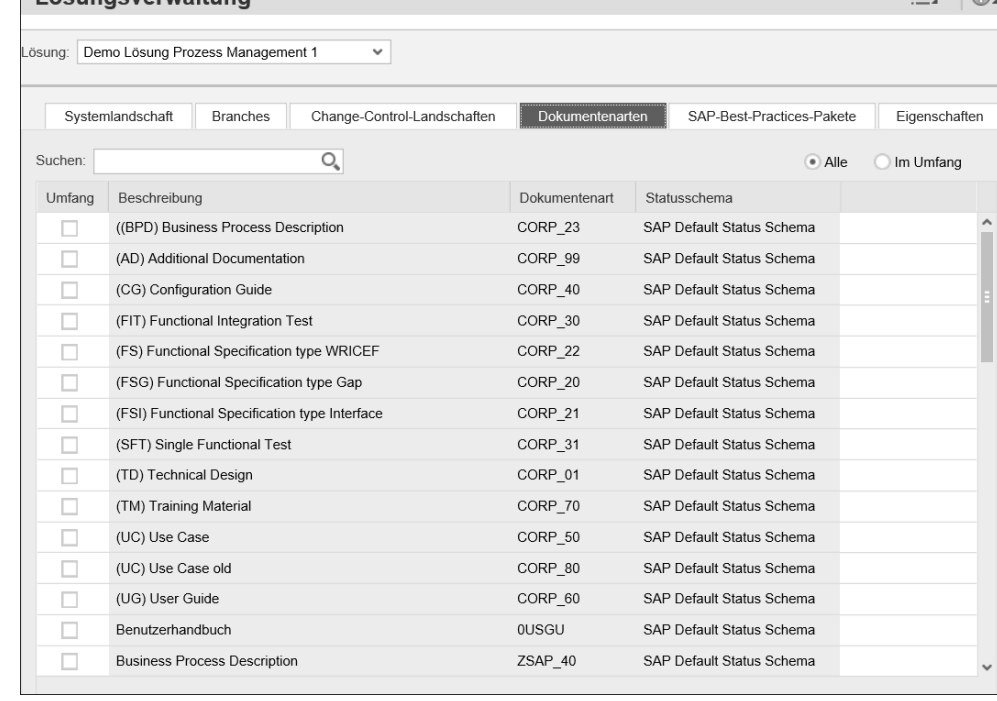

**Abbildung 3.7** Dokumentenarten der Lösung zuordnen

Neben der Zuordnung von Dokumentenarten zu einer Lösung besteht auch die Möglichkeit, Best-Practices in die Lösungsdokumentation zu importieren. Wie das geht, erfahren Sie im Folgenden. Sie können Ihre Lösungsdokumentation auch exportieren bzw. eine bereits existierende Lösungsdokumentation importieren. Um eine Lösungsdokumentation zu exportieren, wählen Sie im Menü oben rechts den Eintrag **Export** (siehe Abbildung 3.8). Lösungsdokumentationsinhalte können z. B. als Vorlage aus der Lösungsdokumentation einer Holding exportiert und in die Dokumentationen der einzelnen Lösungen der Holding importiert werden. Standards innerhalb eines Konzerns können so in einer Template-Lösung abgebildet und über einen Import in die produktiven Lösungen selektiv oder vollständig übernommen werden.

#### **Import- und Exportfunktion**

**3**

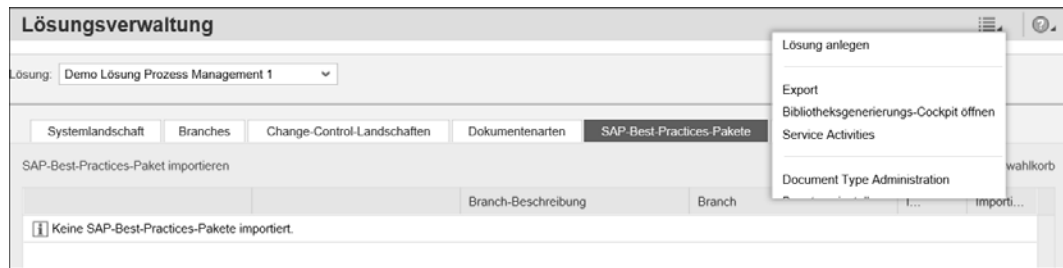

**Abbildung 3.8** Eine Lösungsdokumentation exportieren

**Liste der Importvorgänge** Eine Liste der Importvorgänge sehen Sie auf der Registerkarte **Imports**. Um neue Inhalte für die Lösungsdokumentation zu importieren, klicken Sie auf den Link **Import**, woraufhin sich das Pop-up-Fenster in Abbildung 3.9 öffnet. Hier können Sie entweder von SAP bereitgestellte Best-Practices oder eigene Dokumentationsinhalte aus einer lokalen Datei auswählen. Klicken Sie dann auf **Next**.

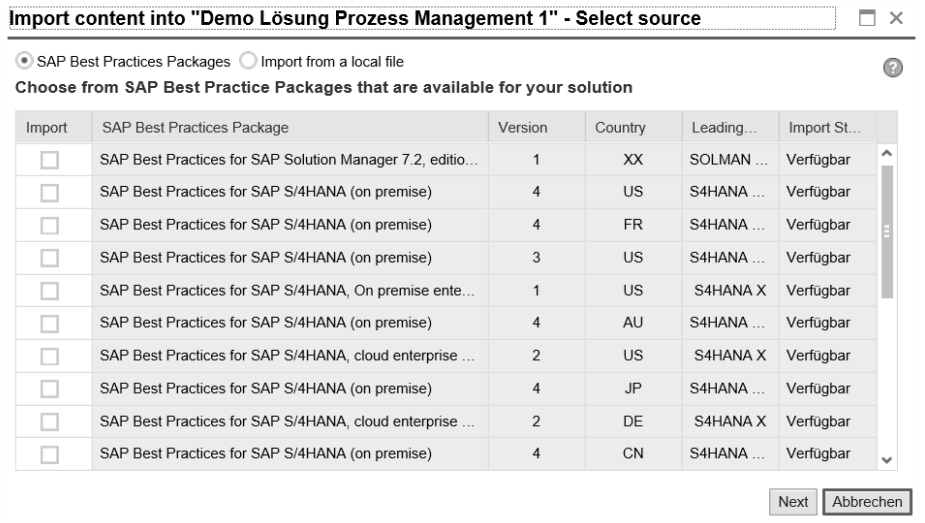

**Abbildung 3.9** Lösungsdokumentationen aus SAP Best Practices oder Kundenbibliotheken importieren

### **SAP Best Practices bereitstellen**

Damit Ihnen die SAP Best Practices hier angeboten werden, ist es erforderlich, dass Sie diese im *SAP Best Practices Explorer* (*https://rapid.sap.com/ bp*) herunterladen und für Ihren SAP Solution Manager 7.2 zur Verfügung stellen. Eine Anleitung hierzu finden Sie in der SAP Community unter *http://s-prs.de/v598500*.

Nachdem Sie einen Inhalt für den Import ausgewählt haben, vergeben Sie **Inhalte importieren** einen Namen für den Importvorgang. Dieser wird anschließend der Importliste für Ihre Lösung hinzugefügt (siehe Abbildung 3.10). Der Import kann mit Ausnahme des Produktiv-Branches in jeden Branch erfolgen. In unserem Beispiel ist also nur ein Import in den Wartungs-Branch möglich. Da jede Lösungsdokumentation auf mindestens einer logischen Komponentengruppe basiert, müssen Sie der aktuellen Lösung außerdem eine passende logische Komponentengruppe zuordnen.

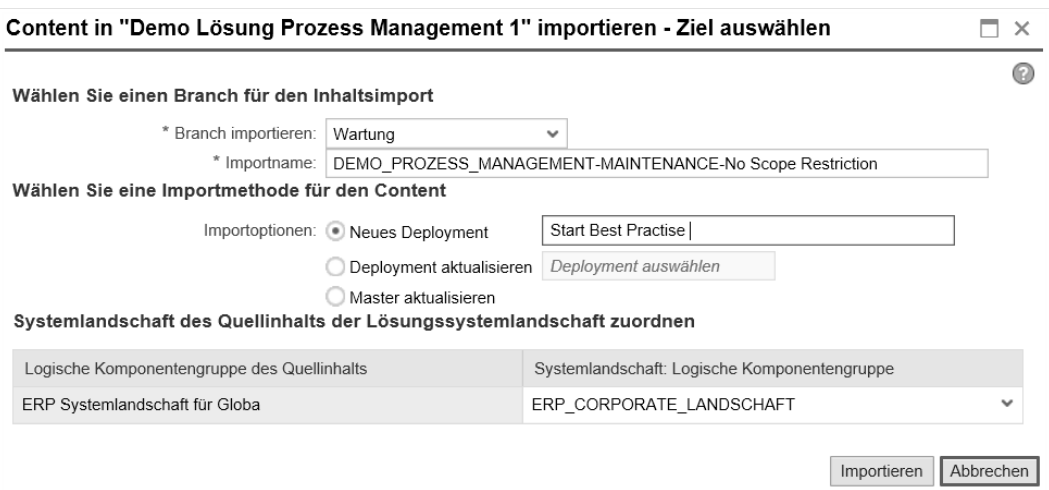

**Abbildung 3.10** Importparameter für die Lösungsdokumentation

Für den Import haben Sie drei Optionen:

**Deployment-Optionen**

- **Neues Deployment**: Angabe des Namens für die zu erzeugende Importversion bei einem neuen Import
- **Deployment aktualisieren**: Update einer bereits vorab importierten älteren Version des Inhalts als Deltaimport
- **Master aktualisieren**: Aktualisierung des ursprünglichen Imports

In Abschnitt 3.3, »Versionskonsistente Lösungsdokumentation mit Branches«, werden Sie sehen, dass für einen sicheren Import von Dokumentationen in eine bereits aktive Lösung ein für diesen Zweck explizit angelegter Branch sinnvoll ist.

Auch ohne dass eine logische Komponentengruppe zugeordnet wurde, kann die Lösung bereits verwendet werden. Darüber hinaus können Sie bereits eine Default-Struktur der Lösungsdokumentation aufrufen. Dazu rufen Sie Transaktion SOLDOC bzw. die Kachel **Lösungsdokumentation** im SAP Solution Manager Launchpad auf und wählen Ihre Lösung aus.

**Transaktion SOLDOC**

冈

# **3.2 Logische Komponentengruppen und Change-Control-Landschaften**

Zum besseren Verständnis des Konzepts der logischen Komponentengruppen im Zusammenspiel mit dem Versionsbaum der Lösungsdokumentation beschreibe ich in diesem Abschnitt diese beiden Konzepte und deren Beziehungen zueinander.

### **3.2.1 Logische Komponentengruppen anlegen**

**SAP Solution Manager 7.1** Im SAP Solution Manager 7.1 gab es die Möglichkeit, beliebig viele logische Komponenten anzulegen. Logische Komponenten wurden logische Systeme und deren Systemrollen sowie Rollenarten zugewiesen. Schließlich wurden logische Komponenten einem Projekt bzw. einer Lösung zugewiesen, das als Ablage für die Lösungsdokumentation diente.

Das Projekt wurde nicht nur für die Lösungsdokumentation, sondern auch als Basis für das Change Request Management genutzt. Nach Abschluss eines Projekts konnte die zugehörige Lösungsdokumentation mit viel Aufwand mit einer Lösung abgeglichen werden. Dadurch konnten eventuelle Konflikte aufgespürt werden, die durch das parallele Ändern gleicher Elemente entstehen konnten. Ein integriertes Versionsmanagement existierte nicht.

- **SAP Solution** Der Begriff der logischen Komponente existiert im SAP Solution Manager 7.2
- **Manager 7.2** ebenfalls, allerdings mit einer anderen Bedeutung. Eine logische Komponente in Release 7.2 beschreibt diejenigen logischen Systeme eines Produktsystems (z. B. SAP ERP, SAP CRM etc.), die mit einem Branch (Versionszweig) der Lösungsdokumentation korrespondieren. Sie sind Teil einer logischen Komponentengruppe. Eine logische Komponentengruppe wird je Produktsystem einer Lösung zugewiesen.

**Logische Komponentengruppe anlegen**

Eine logische Komponentengruppe legen Sie bei der Anlage einer Lösung direkt in der Lösungsverwaltung an, wie in Abschnitt 3.1, »Lösungen und ihre Dokumentation«, schon gezeigt. Nach dem Klick auf **Maintain Logical Component Groups**, öffnet sich ein Pop-up-Fenster, in dem Sie auf den Link **Create Logical Component Group** klicken. Die logische Komponentengruppe wird dann direkt in der LMDB angelegt. Definieren Sie einen technischen Namen für die logische Komponentengruppe und eine Beschreibung als Fließtext. Weisen Sie anschließend den technischen Systemtyp zu (siehe Abbildung 3.11).

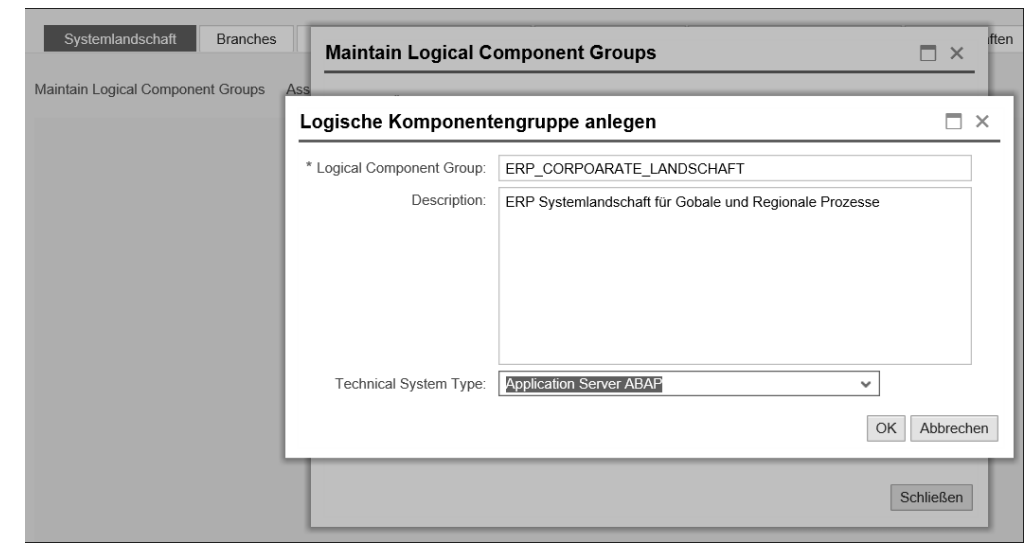

**Abbildung 3.11** Logische Komponentengruppen in der Lösungsverwaltung anlegen

Diese Angaben finden sich anschließend in der Kopfzeile der logischen Komponentengruppe wieder. Nach der Anlage ist die logische Komponentengruppe mit dem Attribut **GLOBAL** für die Branches Wartung und Produktiv sichtbar (siehe Abbildung 3.12).

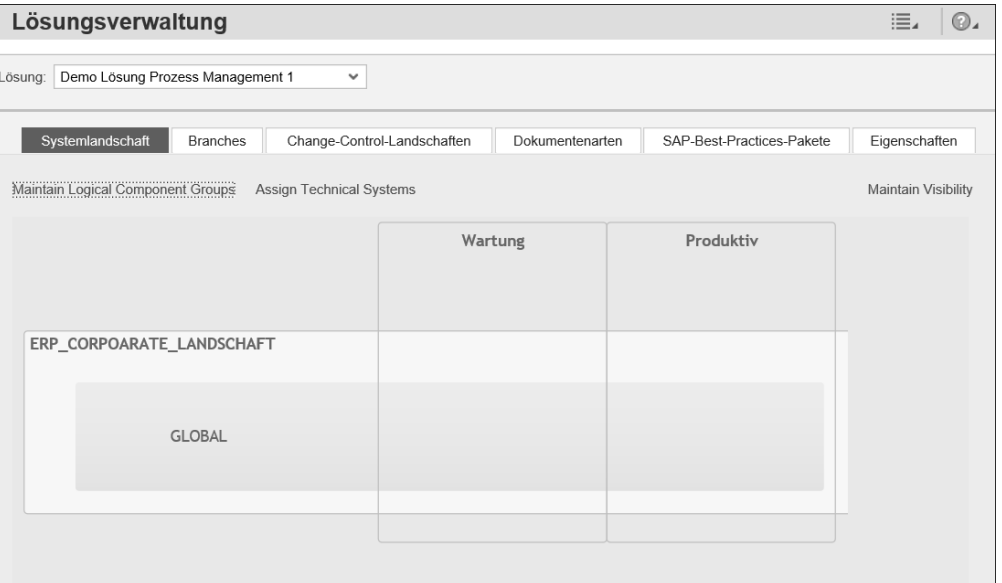

**Abbildung 3.12** Anzeige der logischen Komponentengruppe mit Wartungs- und Produktiv-Branch

**Technische Systeme zuordnen** Den vom System angelegten Branches **Wartung** und **Produktiv** zu einer logischen Komponentengruppe können Sie direkt technische Systeme, d. h. Mandanten, zuordnen. Eine logische Komponente bildet je Branch jeweils eine Einheit innerhalb einer logischen Komponentengruppe und beschreibt die technischen Systeme, die einer Version der Lösungsdokumentation zugeordnet werden.

> Um ein technisches System zuzuordnen, klicken Sie auf den Link **Technische Systeme zuordnen** bzw. **Assign Technical Systems** und geben den Namen Ihrer logischen Komponentengruppe und des Branches an. Suchen Sie dann nach dem passenden System innerhalb Ihrer Systemlandschaft, indem Sie die (F4)-Hilfe zu der relevanten Systemrolle aufrufen. In unserem Beispiel suchen wir ein technisches System für den Wartungs-Branch, d. h. ein Wartungsentwicklungssystem. Im Beispiel hat dies die System-ID »OTO – 810« (siehe Abbildung 3.13).

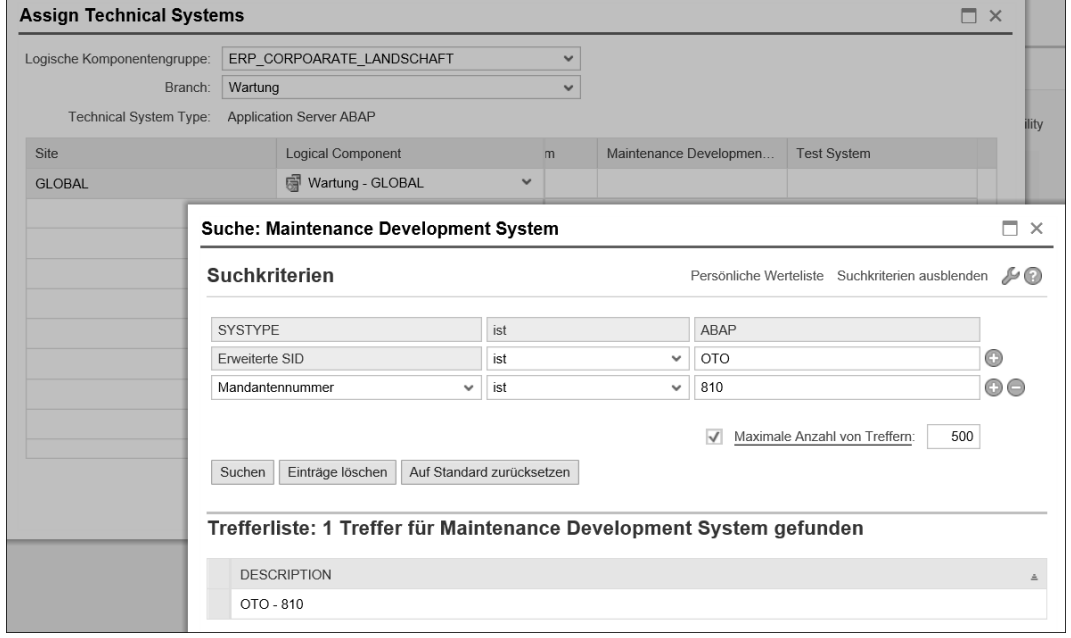

**Abbildung 3.13** Einer logischen Komponente für die Wartung ein Wartungssystem zuweisen

Darüber hinaus benötigen wir ein Testsystem, das in unserem Beispiel die ID »OTO - 811« hat (siehe Abbildung 3.14). Beide Systeme zusammen bilden in diesem Beispiel die logische Komponente **Wartung – GLOBAL**, die vom System angelegt wird.

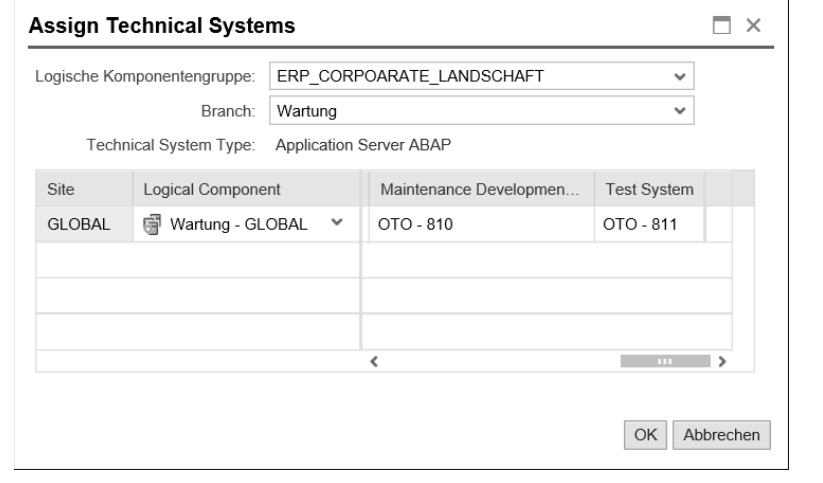

**Abbildung 3.14** Ein Testsystem zur logischen Komponente für die Wartung zuweisen

Damit die logische Komponente **Produktiv – GLOBAL** vom System angelegt wird, muss ihr ein technisches System zugeordnet werden, das Sie auf die gleiche Weise zuordnen können. Es hat beispielsweise die ID »OTO – 800« (siehe Abbildung 3.15).

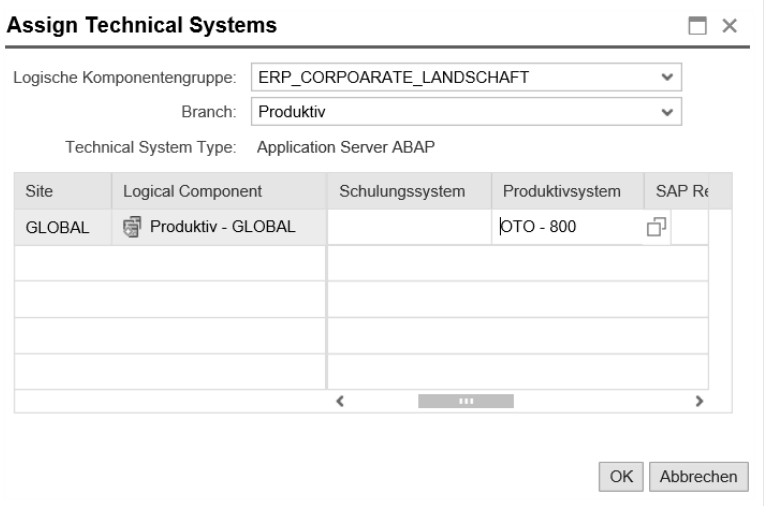

**Abbildung 3.15** Der logischen Komponente für den Produktivbetrieb ein Produktivsystem zuweisen

Nach der Zuweisung der logischen Systeme sind der logischen Komponentengruppe ERP\_CORPORATE\_LANDSCHAFT also die Systeme für den Wartungssowie für den Produktiv-Branch wie in Abbildung 3.16 zugewiesen.

**Logische Komponente**

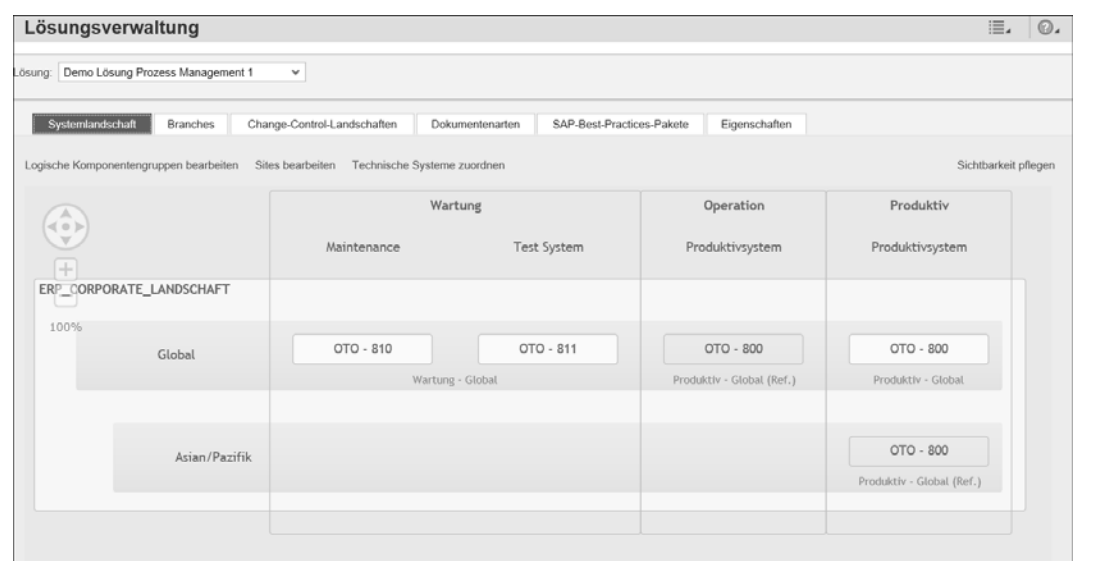

**Abbildung 3.16** Abbildung der Wartungslandschaft mit der logischen Komponentengruppe »ERP\_CORPORATE\_LANDSCHAFT«

**Rollenarten und Systemrollen** In der LMDB (Transaktion LMDB) können Sie die angelegte logische Komponentengruppe und deren logische Komponenten ebenfalls pflegen. Hier können Sie etwa die Zuordnung von Rollenarten und Systemrollen ändern:

- Die Vergabe von *Systemrollen* ist relevant für die Pflege der Dokumentation und die Navigation innerhalb der Lösungsdokumentation, aber auch für das Testen der Lösung. In unserem Fall hatten wir beispielsweise Systeme mit den Rollen Wartungsentwicklungssystem, Testsystem und Produktivsystem zugewiesen.
- *Rollenarten* wie Startsystem, Zielsystem, Produktivsystem, einzelnes System oder Retrofit-System sind relevant im Zusammenhang mit der Generierung von Aufgabenlisten im Rahmen des Change Request Managements.

Wie bei der Zuordnung technischer Systeme zu den logischen Komponenten innerhalb der Lösungsdokumentation korrelieren auch hier die technischen Systeme mit den korrespondierenden Branches der Lösung, hier Produktiv- und Wartungs-Branch. In Abschnitt 3.3, »Versionskonsistente Lösungsdokumentation mit Branches«, werden wir uns im Rahmen der Branches mit weiteren Systemrollen und den zugehörigen logischen Komponenten beschäftigen. Dazu zählen z. B. Design-, Entwicklungs- und Produktivsystem, da der Ausgangspunkt jeder logischen Komponente immer ein Branch ist.

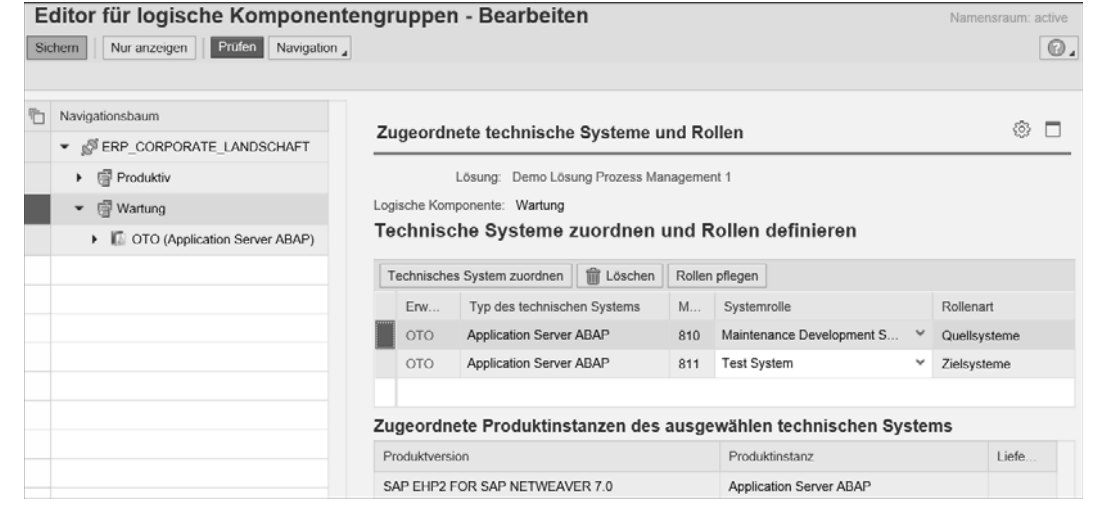

**Abbildung 3.17** Darstellung und Pflege der logischen Komponentengruppe mit logischen Komponenten in der LMDB

# **3.2.2 Change-Control-Landschaften anlegen**

Neben den logischen Komponentengruppen und Komponenten können einer Lösung Change-Control-Landschaften zugeordnet werden. Eine *Change-Control-Landschaft* ist eine Beschreibung der Systemlandschaft, auf die ein Release Management bzw. ein Änderungszyklus zu der betreffenden Lösung zugreifen kann. Daher werden einer Change-Control-Landschaft alle logischen Komponentengruppen zugeordnet, die für das Release Management und das Change Request Management relevant sind. Eine Change-Control-Landschaft muss außerdem zu den Transportwegen innerhalb der Transportverwaltung kompatibel sein.

Innerhalb einer Lösung können mehrere Change-Control-Landschaften angelegt werden. So kann z. B. eine Change-Control-Landschaft relevant sein für ein Release, das Änderungen in SAP S/4HANA, SAP Business Warehouse (BW), SAP Process Integration (PI), SAP Enterprise Portal und SAP Hybris zusammenfasst, eine andere Change-Control-Landschaft erlaubt dagegen nur Änderungen in SAP Enterprise Portal, SAP PI oder SAP BW.

Um eine neue Change-Control-Landschaft anzulegen, wechseln Sie in der Lösungsverwaltung auf die Registerkarte **Change-Control-Landschaften**. Drücken Sie die rechte Maustaste, um das Kontextmenü zu öffnen und wählen Sie den Eintrag **Anlegen**. In dem sich öffnenden Pop-up-Fenster geben Sie einen Namen und einen eindeutigen technischen Bezeichner für die Change-Control-Landschaft an und klicken auf **OK** (siehe Abbildung 3.18).

**Mehrere Change-Control-Landschaften**

**Change-Control-Landschaft anlegen**

**56**

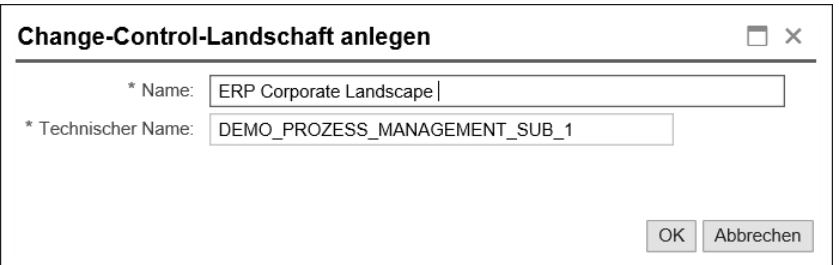

**Abbildung 3.18** Change-Control-Landschaft anlegen

Anschließend können Sie der Change-Control-Landschaft logische Komponentengruppen zuordnen. In Abbildung 3.19 existiert nur eine logische Komponente. Sind bereits mehrere logische Komponentengruppen vorhanden, können Sie die Suchfunktion zur Hilfe nehmen, um weitere logische Komponentengruppen selektieren zu können.

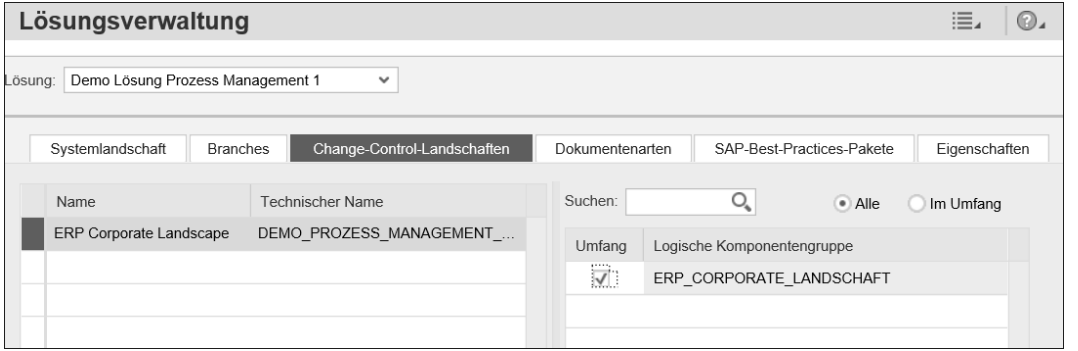

**Abbildung 3.19** Logische Komponentengruppe zu einer Change-Control-Landschaft zuordnen

**Verwendung im Release Management** Beim Anlegen eines neuen Kalenders zur Einplanung von Releases innerhalb des Release Managements wird durch die Zuordnung einer Change-Control-Landschaft die Systemlandschaft einer Lösung bekanntgegeben. Abbildung 3.20 zeigt diese Zuweisung innerhalb des Release Managements im SAP Solution Manager 7.2. Zur Pflege des Einplanungskalenders gelangen Sie entweder über die Eingabe des Transaktionscodes SM\_CRM oder über das SAP Solution Manager Launchpad. Im SAP Solution Manager Launchpad wählen Sie die Kachel **Release Management** - **Release-Planung**.

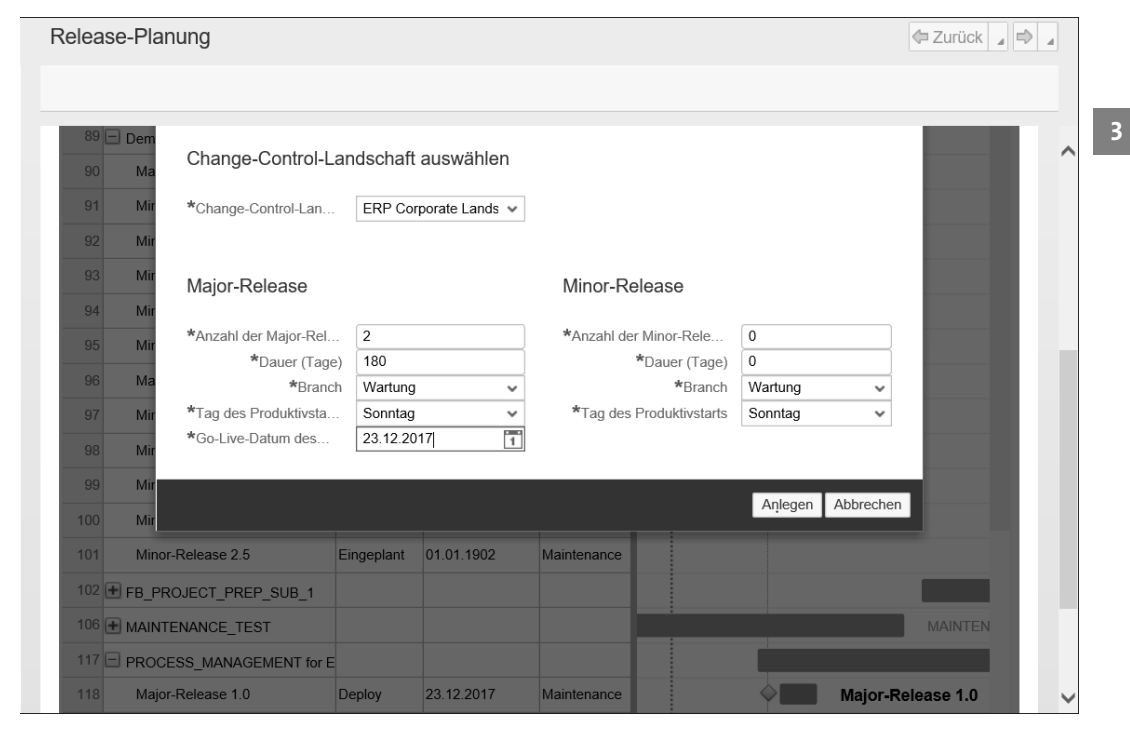

**Abbildung 3.20** Change-Control-Landschaft beim Anlegen einer neuen Release-Komponente zuordnen

Die Änderungsverwaltung zu einem Release kontrolliert durch die Verknüpfung zu einer Change-Control-Landschaft die Änderungen in den Branches der Lösungsdokumentation sowie die Änderungen der in den logischen Komponentengruppen referenzierten verwalteten Systeme. In Abbildung 3.21 sehen Sie beispielsweise die Statusübersicht für das Release 1.0 innerhalb des Release Managements. Die Namen der zugehörigen Lösung und des Branches werden hier unter **Release Details** angegeben.

**Änderungsverwaltung**

Auf der Registerkarte **LANDSCHAFT** werden die einzelnen technischen Systeme innerhalb der Change-Control-Landschaft angezeigt (siehe Abbildung 3.22). Sie erkennen hier unter anderem die Systeme wieder, die wir der logischen Komponentengruppe in Abschnitt 3.2.1, »Logische Komponentengruppen anlegen«, zugeordnet hatten.

**Technische Systeme in Change-Control-Landschaft**

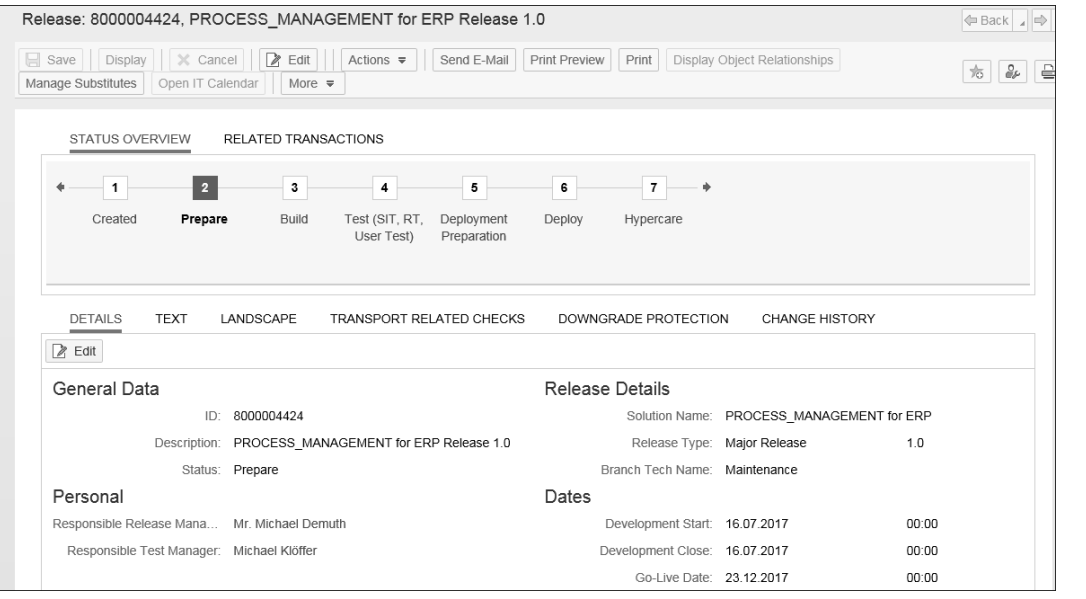

# **Abbildung 3.21** Bezugnahme auf die Lösung und den Branch innerhalb des Release Managements

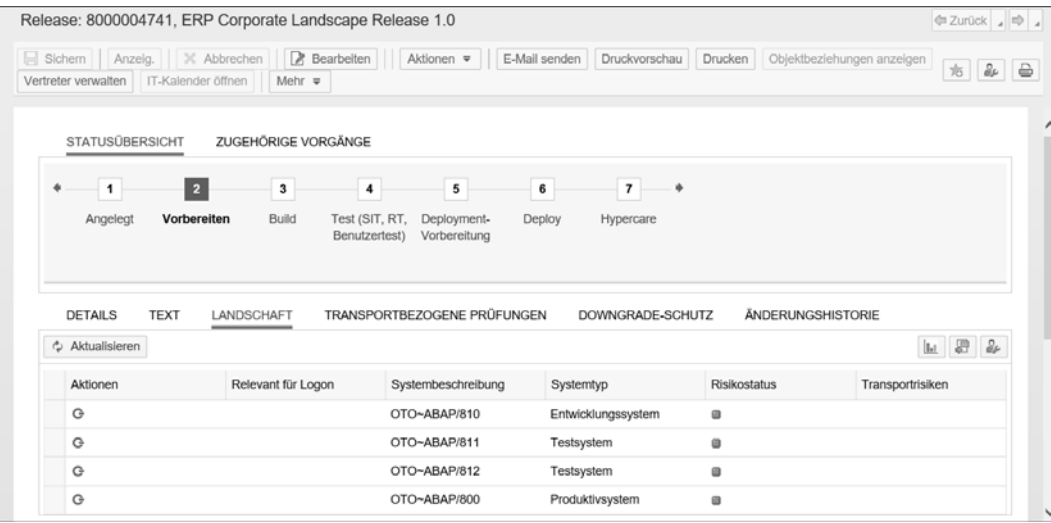

**Abbildung 3.22** Anzeige der Change-Control-Landschaft innerhalb des Release Managements

Im Change Request Management wird die Change-Control-Landschaft bei der Anlage eines kontinuierlichen Änderungszyklus oder eines Phasenzyklus direkt zusammen mit einem Branch zugeordnet (siehe Abbildung 3.23).

**Verwendung im Change Request Management**

**3**

| Phasenzyklus: 8000004751, Neu                     |                                                               |                             |                                | $\Leftrightarrow$ Zurück $\rightarrow$                |
|---------------------------------------------------|---------------------------------------------------------------|-----------------------------|--------------------------------|-------------------------------------------------------|
| Sichem Anzeig.<br>Objektbeziehungen anzeigen      | X Abbrechen   R Bearbeiten<br>Vertreter verwalten<br>Mehr $=$ | Aktionen $\equiv$<br>$\Box$ | E-Mail senden<br>Druckvorschau | Drucken<br>$\ominus$<br>$\partial_\mu$<br>$\Box$<br>志 |
| $\checkmark$<br>Statusübersicht                   |                                                               |                             |                                |                                                       |
| $\overline{\mathbf{2}}$<br>$\blacksquare$         | $\boldsymbol{3}$<br>$\ddot{\phantom{a}}$                      | 5                           | $\,$ 6<br>$\overline{7}$<br>۰  |                                                       |
| Angelegt<br>Scope                                 | Test<br>Build                                                 | Go-Live                     | Im Abschluss Abgeschlos        |                                                       |
|                                                   |                                                               |                             |                                |                                                       |
|                                                   |                                                               |                             |                                |                                                       |
|                                                   |                                                               |                             |                                |                                                       |
| R Bearbeiten<br>$\checkmark$<br>Details           |                                                               |                             |                                | $\triangle$                                           |
|                                                   |                                                               |                             | Landschaftsdaten               |                                                       |
| Vorgangsnummer:                                   | 8000004751                                                    |                             | * Landschaft:                  | Demo Lösung Prozess Management<br>$\checkmark$        |
| * Beschreibung:                                   | Demo Prozess Management ChaRM Zyklu s                         |                             | * Branch:                      | Demo Lösung Prozess Management - Development v        |
| Status:                                           | Angelegt                                                      |                             | Stichtage                      |                                                       |
|                                                   |                                                               |                             | Entwicklungsstart:             | 00:00                                                 |
| Allgemeine Daten<br>Persönlich<br>Change-Manager: | Herrn Michael Demuth                                          | đ                           | Entwicklungsschluss:           | 00:00                                                 |

**Abbildung 3.23** Änderungszyklus mit Bezug zur Change-Control-Landschaft und zum Branch

Eine detailliertere Darstellung der Integration der Lösungsdokumentation in das Change Request Management und das Release Management erfolgt in Abschnitt 3.7, »Integration der Lösungsdokumentation in das Change Request Management und Release Management«.

# **3.3 Versionskonsistente Lösungsdokumentation mit Branches**

Branches ermöglichen eine versionskonsistente Lösungsdokumentation im Rahmen des Prozessmanagements. Im vorangehenden Abschnitt haben Sie bereits die logischen Komponenten für Produktion und Wartung kennengelernt, die beim Anlegen einer Lösung standardmäßig in der LMDB erzeugt werden. In diesem Abschnitt werden Sie erkennen, dass die Namen der logischen Komponenten den Namen der Branches plus denen der Standorte entsprechen, die für die Ablage der Lösungsdokumentation erzeugt werden. Außerdem erkläre ich, welche Branches für welche Anwendungsfälle sinnvoll sind.

# **3.3.1 Versionshierarchie und Branches anlegen**

- **Default-Branches** Nach dem Anlegen einer Lösung existieren zwei Branches, Produktion und Wartung. Damit wird festgelegt, dass die Lösungsdokumentation mindestens über zwei Branches verfügen sollte:
	- **Eine Ablage für die produktive Lösung**

Diese Dokumentation wird besonders im Kontext des Betriebs von Geschäftsprozessen und für Service-Lieferungen durch SAP genutzt. Die Lösungsdokumentation in einem Produktiv-Branch ist nicht änderbar.

■ Eine Ablage für die Wartung

Von dieser Dokumentation werden die Änderungen an der produktiven Version im Rahmen der kontinuierlichen Verbesserung und Fehlerbehandlung berücksichtigt.

**Weitere Branches** Sie können weitere Branches für definierte Zwecke anlegen, z. B.:

# ■ Entwicklungs-Branch

Der Entwicklungs-Branch dient als Ablage für neue Implementierungen, die parallel zu Wartungsänderungen erfolgen, insbesondere in einer dualen Systemlandschaft mit getrennten Entwicklungssystemen für Wartung und Neuimplementierung.

# ■ Design-Branch

Unterhalb des Entwicklungs-Branches existiert evtl. eine Ablage für das Design. Mit dieser Ablage können Mitarbeiter aus den Fachbereichen und Prozessdesigner arbeiten, ohne mit der Lösungsdokumentation aktueller Entwicklungsprojekte in Konflikt zu geraten.

# ■ Import-Branch

Eine Ebene unter dem Design-Branch kann ein Branch für Importe von Lösungsdokumentationen aus SAP Best Practices oder kundeneigenen Lösungsvorlagen existieren. Dieser Import-Branch verhindert ein mögliches Überschreiben der Entwicklungsversion.

■ Betriebs-Branch

Für den Geschäftsprozessbetrieb ist ein weiterer Branch unterhalb des Produktiv-Branches sinnvoll mit einer Kopie der produktiven Dokumentationsinhalte. Hier können Alerts für das Monitoring und Analysen konfiguriert werden, da die Lösungsdokumentation des Produktiv-Branches nicht änderbar ist.

#### **Hierarchie der Branches**

Die Branches sind also hierarchisch angeordnet. Der Produktiv-Branch dient als Stamm-Branch. Die Branches für Wartung, Entwicklung und Betrieb werden darunter zugeordnet (siehe Abbildung 3.24). Weitere Branches wie Design und Import liegen unterhalb des Entwicklungs-Branches.

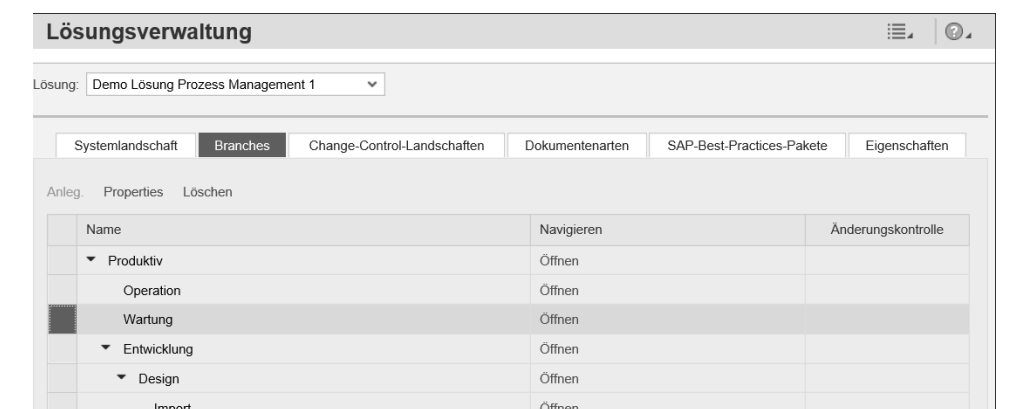

**Abbildung 3.24** Versionsbaum für das Application Lifecycle Management

**3**

Um beispielsweise einen Betriebs-Branch unterhalb des Produktiv-Bran- **Branch anlegen** ches anzulegen, markieren Sie diesen Branch und klicken auf der Registerkarte **Branches** auf den Link **Anlegen**. In dem sich öffnenden Fenster wählen Sie aus, ob der Branch für die Entwicklung oder den Betrieb verwendet werden soll. In unserem Fall wählen Sie also **Operation**. Geben Sie dann einen sprechenden Namen und einen technischen Bezeichner für den Branch an, und klicken Sie auf **OK** (siehe Abbildung 3.25). Zu einem Produktiv-Branch kann immer nur genau ein Betriebs-Branch existieren, während zahlreiche Entwicklungs-Branches existieren können.

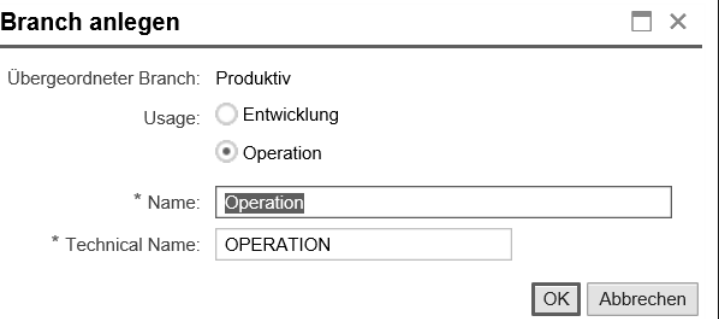

**Abbildung 3.25** Betriebs-Branch unterhalb des Produktiv-Branches anlegen

Nach der vollständigen Anlage des Versionsbaums zu Ihrer Lösung müssen Sie für jeden Branch – abgesehen vom Produktiv-Branch – festgelegen, ob Änderungen an der darin enthaltenen Lösungsdokumentation direkt in der Lösungsverwaltung erfolgen können oder ob diese über das Change Request Management kontrolliert werden sollen. Klicken Sie dazu auf den Link **Eigenschaften**. Standardmäßig ist die direkte Pflege in der Lösungs**Änderungskontrolle aktivieren**

dokumentation eingestellt, d. h. im Feld **Änderungskontrolle** ist die Option **Deaktiviert** bzw. **Disabled** vorausgewählt. Aktivieren Sie für unser Beispiel die Änderungskontrolle für den Wartungs-Branch, indem Sie die Option **Aktiviert** bzw. **Enabled** wählen (siehe Abbildung 3.26). Damit sind Änderungen an der Lösungsdokumentation im Wartungs-Branch nur noch über das Change Request Management möglich. Klicken Sie anschließend auf **OK**. Den Prozess zur Pflege und Versionskontrolle der Lösungsdokumentation im Change Request Management beschreibe ich in Abschnitt 3.7, »Integration der Lösungsdokumentation in das Change Request Management und Release Management«.

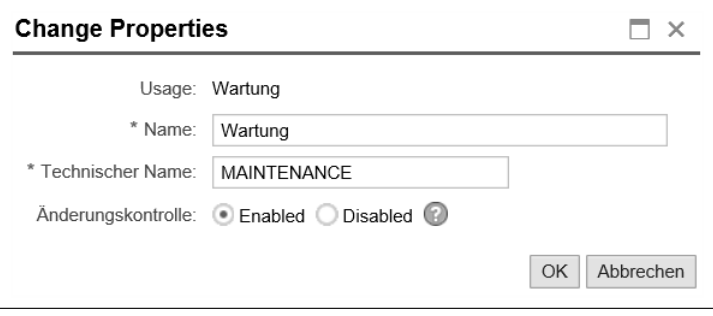

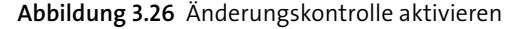

**Versionsabgleich** Der Versionsabgleich zwischen den Branches erfolgt systemimmanent von oben nach unten, d. h. nach dem *Top-down*-*Prinzip*. Jede Änderung z. B. im Produktivsystem wird demnach im Wartungs-, Betriebs- und Entwicklungs-Branch sichtbar. Nach dem Abgleich mit dem Entwicklungs-Branch wird eine Änderung auch im Design-Branch sichtbar. Von dort wird sie wiederum in den Import-Branch übernommen.

> Mit der Nutzung der Change-Request-Management-Integration in die Lösungsdokumentation oder durch die manuelle Freigabe innerhalb der Lösungsdokumentation wird der Abgleich von unten nach oben durchgeführt, also nach dem *Bottom-up-Prinzip*. Beim Schließen einer Änderung bzw. eines Workitems, einer IT-Anforderung, eines Änderungsauftrags oder Workpackages wird die Lösungsdokumentation freigegeben.

冈

### **Einsatz des Design-Branches in der Focused Solution**

Der SAP Solution Manager 7.2 stellt zwei Varianten des Anforderungsmanagements, des Change Request Managements, des Release Managements und des Projektmanagements bereit: den SAP-Standard sowie die erweiterte Lösung *Focused Build*. Diese erweiterte Lösung wird im Rahmen der sogenannten *Focused Solutions* angeboten. Die Unterschiede bestehen in den Prozessabläufen. Focused Build nutzt beispielsweise SAP-Fiori-Apps als Benutzeroberfläche und stellt diverse Dashboards und Automatisierungen bereit. Die Focused-Build-Lösung fokussiert auf der agilen Projektmanagementmethode *Lean Development*.

In Focused Build wird beim Anlegen eines Workitems auch ein Bottom-up-Abgleich zwischen der Lösungsdokumentation eines Workpackages aus dem Design-Branch und dem Entwicklungs-Branch durchgeführt.

Nehmen wir als Beispiel eine Geschäftsanforderung, die, wie bereits in Abschnitt 2.1, »Modellierung und Dokumentation der fachlichen Anforderung«, beschrieben, mit einer Referenz auf ein Kollaborationsdiagramm und auf ein Dokument auf dem Design-Branch angelegt wurde. Die Referenz auf die Prozessdokumentation wird bei Freigabe der Geschäftsanforderung in die IT-Anforderung bzw. das Workpackage kopiert, sodass der Lösungsarchitekt die Lösungsdokumentation in dem Design-Branch erweitern kann. Abbildung 3.27 zeigt die Abbildung des Design-Branches für den in Kapitel 2, »Der Prozesslebenszyklus – ein Beispiel«, vorgestellten Beispielprozess **08.05.01 Lagerverkauf** vor der Freigabe an den Entwicklungs-Branch.

|    | Demo Lösung Prozess Management - Design                                                                                                    |                                                                                                    | Englisch $\epsilon$<br>Suchen                                                                                                    | $M \equiv Q$ .                       |                                                                                                    |                               |                                            |                                                                                                    |        |
|----|----------------------------------------------------------------------------------------------------|----------------------------------------------------------------------------------------------------|----------------------------------------------------------------------------------------------------|--------------------------------------|----------------------------------------------------------------------------------------------------|-------------------------------|--------------------------------------------|----------------------------------------------------------------------------------------------------|--------|
|    | Spalten-Browser<br>Liste<br>Suchergebnis<br>Verwendungsnachweis<br>Reporting                                                                                                    |                                                                                                    |                                                                                                    |                                      |                                                                                                    |                               |                                            | Maintenance Development System                                                                                                    |        |
|    | $\Leftarrow$                                                                                                    |                                                                                                    |                                                                                                    |                                      | Solution > Business Processes > A. Modulare Prozesse > 08 Verkauf > 08.05 Aussendienst & Einzelhandel > 08.05.01 Lagerverkauf                                                                                                    |                               |                                            | Default View                                                                                                    | 19. ☆. |
| ÞI | 08.01 Verkauf Planung & Budgeterstellung<br>08.02 Kontoverwaltung<br>08.03 Handels Werbe Management<br>08.04 Vertrags Management<br>08.05 Aussendienst & Einzelhandel<br>08.06 Auftragsmanagement & Durchführun<br>08.07 Schadensfall Management<br>08.08 Konto & Aktions Evaluation<br>08.09 Kunden Unterstützung<br>08.10 Category management<br>08.11 Open Space Process Modeling | ÷<br>08.05.01 Lagerverkauf<br>÷<br>08.05.04 Einzelhandel - Feld<br>÷<br>흫<br>08.05.07 DSD Betrieb                                                                                                    | 08.05.02 Verkauf von Nicht-Lagerteilen mit<br>08.05.03 Zyklus & Ausführungs Planung<br>08.05.05 Ausführungs Besuch & 'In Shop'<br>08.05.06 Ausführungs Besuch - InShop Op | 自<br>₿<br>₿<br>o<br>e<br>o<br>自<br>o | Verkaufsangebot ( optional )<br>Verkaufsangebot ( by Hybris )<br>Nachprüfen Verkaufsaufträge<br>Anlegen Verkaufsauftrag<br>Abschicken Warenausgang<br>Anlegen Eilauftrag<br>Warenentnahme<br>Anlegen Auslieferung<br>Angebot zu Verkauf<br>Überprüfen Chargen<br>Angebot mit Verkauf C |                               | Anderungsstatus:<br>Titel<br>Beschreibung: | 08.05.01 Lagerverkauf<br>D<br>08.05.01 Lagerverkauf<br>Text anzeigen<br>Verwendung<br>Das Szenario beschreibt die<br>gesamten Prozessreferenz für<br>einen Standard Verkaufsprocess<br>aus einem Lager, mit ienem<br>Kunden. Der Prozess umfasst<br>alle Prozessschritte von Anlegen<br>einer Angebotserstellung bis hin | ^      |
|    | 08.12 Open Space API<br>08.13 Modeling Guidelines<br>∢                                                                                                    |                                                                                                    |                                                                                                    |                                      | Rechnungsstellung<br>Angebot mit Verkauf                                                                                                    | $\checkmark$<br>$\rightarrow$ | Typ:<br>Klassifizierungen<br>$\rightarrow$ | Prozess                                                                                                    |        |
|    | Elemente von '08.05.01 Lagerverkauf'                                                                                                    |                                                                                                    |                                                                                                    |                                      |                                                                                                    |                               |                                            |                                                                                                    |        |
|    | Titel<br>Anlegen Verkaufsauftrag                                                                                                    | Type:<br>Fiori-Anwendung <exec< td=""><td>Group<br/>Ausführbare Einh</td><td>Path</td><td>/Solution/Business Processes/A. Modulare Prozes</td><td></td><td>Site:<br/>Land<br/>Aktivität</td><td>Primär</td><td></td></exec<> | Group<br>Ausführbare Einh                                                                                                    | Path                                 | /Solution/Business Processes/A. Modulare Prozes                                                                                                    |                               | Site:<br>Land<br>Aktivität                 | Primär                                                                                                    |        |
|    | 08.05.01 Lagerdirektverkauf - Eilauft                                                                                                    | Collaboration Diagram                                                                                                    | Diagramme                                                                                                    |                                      | /Solution/Business Processes/A. Modulare Prozes                                                                                                    |                               | Prozessverfügb :                           | $5 \times 24h$                                                                                                    |        |
|    | 08.05.01 Lagerdirektverkauf (Role                                                                                                    | Prozessdiagramm                                                                                                    | Diagramme                                                                                                    |                                      | /Solution/Business Processes/A. Modulare Prozes                                                                                                    |                               |                                            |                                                                                                    |        |

**Abbildung 3.27** Design-Branch für den Prozess »08.05.01 Lagerverkauf«

**Entwicklungs-Branch** Mit dem Anlegen des Änderungsauftrags bzw. des Workitems oder durch die explizite Freigabe wird die Lösungsdokumentationsreferenz kopiert. In Abbildung 3.28 sehen Sie den Entwicklungs-Branch nach der Freigabe der geänderten Elemente.

### **Versionen der Geschäftsanforderung**

**3**

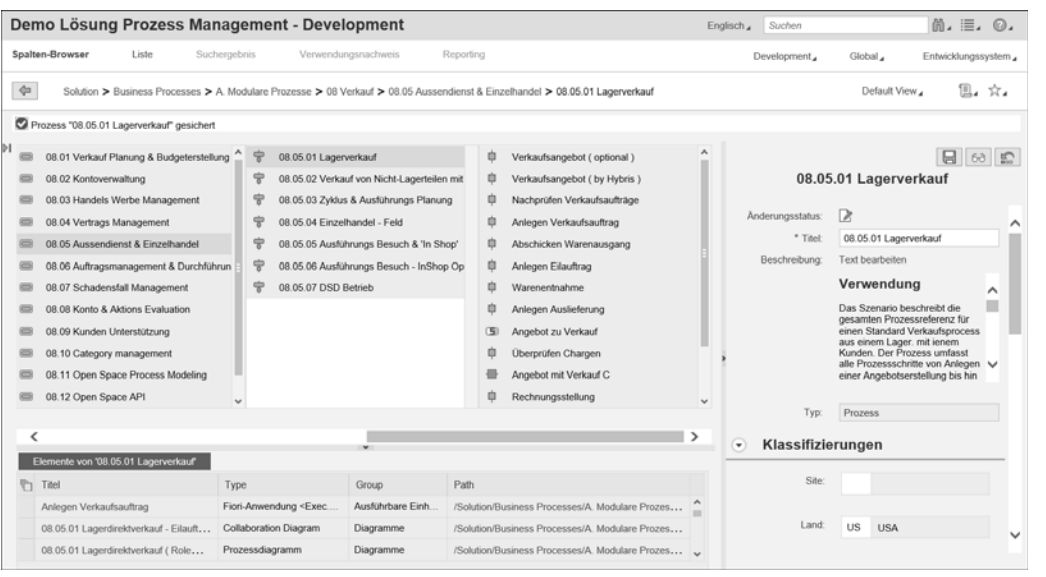

**Abbildung 3.28** Entwicklungs-Branch nach Freigabe

冈

### **Einsatz des Entwicklungs-Branches in Focused Build**

Im Falle von Focused Build wird beim Anlegen der Workitems die Lösungsdokumentation der referenzierten Elemente des Design-Branches auf den Entwicklungs-Branch kopiert. Zudem wird dem Workitem sowie dem Workpackage die Referenz auf die Entwicklungsversion zugewiesen. Der Entwicklungs-Branch bleibt die Ablage für die Lösungsdokumentation bis zur Übergabe an den Produktivbetrieb. Änderungen in dem Entwicklungs-Branch sind während der Entwicklung im Design-Branch sichtbar, da eine Top-down-Sichtbarkeit permanent gegeben ist.

**Produktiv-Branch** Nach dem Deployment wird die Lösungsdokumentation einer Änderung freigegeben und in den Produktiv-Branch kopiert. Anschließend wird sie von dort in den Wartungs- und in den Betriebs-Branch transferiert. Abbildung 3.29 zeigt den Produktiv-Branch vor der Freigabe der Bibliotheksinhalte aus dem Entwicklungs-Branch zu dem Lagerdirektverkaufsprozess, also bevor die Lösungsdokumentation übertragen wurde.

**Wartungskonflikte** Wie Sie hier erkennen können, erfolgen Änderungen an der Lösungsdokumentation im Entwicklungs-Branch. Nach der Freigabe an den Produktiv-Branch werden die Änderungen an den Betriebs- und den Wartungs-Branch übertragen. Konflikte mit dem Wartungs-Branch (*Wartungskonflikte*) müssen vor der Freigabe gelöst werden, da die Freigabe an die Produktion nur möglich ist, wenn keine Abweichungen zu den Elementen des Wartungs-Branches existieren.

|                                                                  |                                      |                                                                                                    | Demo Lösung Prozess Management - Production (Schreibgeschützt) |                  |                                                                                                    |                   | Suchen<br>Englisch             |                                                                                                    | $m \equiv 0.$   |             |
|------------------------------------------------------------------|--------------------------------------|----------------------------------------------------------------------------------------------------|----------------------------------------------------------------|------------------|----------------------------------------------------------------------------------------------------|-------------------|--------------------------------|----------------------------------------------------------------------------------------------------|-----------------|-------------|
| Spalten-Browser                                                  | Liste                                | Suchergebnis                                                                                                    | Verwendungsnachweis                                            | Reporting        |                                                                                                    |                   | A Production,                  | Global ,                                                                                                    | Produktivsystem |             |
| $\Rightarrow$                                                    |                                      |                                                                                                    |                                                                |                  | Solution > Business Processes > A. Modular Processes > 08 Verkauf > 08.05 Feldverkauf & Einzelhandel > 08.05.01 Lagerverkauf                                                                                                    |                   |                                | Default View,                                                                                                    | 且,☆,            |             |
| ÞI                                                               | 08.05 Feldverkauf & Einzelhandel     | 8<br>÷                                                                                                    | 08.05.01 Lagerverkauf<br>08.05.02 Verkauf von Nicht-Lagerteile |                  | o<br>Verkaufsangebot ( optional )<br>ú<br>Verkaufsangebot ( by Hybris )<br>o<br>Nachprüfen Verkaufsaufträge<br>o<br>Anlegen Verkaufsauftrag<br>ú<br>Abschicken Warenausgang<br>ø<br>Anlegen Eilauftrag<br>Ė<br>Warenentnahme<br>e<br>Anlegen Auslieferung<br>Angebot zu Verkauf<br>冏<br>o<br>Überprüfen Chargen<br>Angebot mit Verkauf C<br>¢<br>Rechnungsstellung | ۸<br>$\checkmark$ | Titel:<br>Beschreibung<br>Typ: | 08.05.01 Lagerverkauf<br>08.05.01 Lagerverkauf<br>Text anzeigen<br>Verwendung<br>Das Szenario beschreibt die<br>gesamten Prozessreferenz für<br>einen Standard Verkaufsprocess<br>aus einem Lager. mit ienem<br>Kunden. Der Prozess umfasst<br>alle Prozessschritte von Anlegen V<br>einer Angebotserstellung bis hin<br>Prozess |                 | ↗<br>ᄉ<br>п |
| Klassifizierungen<br>$\blacktriangleright$<br>$\rightarrow$<br>≺ |                                      |                                                                                                    |                                                                |                  |                                                                                                    |                   |                                |                                                                                                    |                 |             |
|                                                                  | Elemente von '08.05.01 Lagerverkauf' |                                                                                                    |                                                                |                  |                                                                                                    |                   | Site:                          |                                                                                                    |                 |             |
| ħ<br>Titel                                                       |                                      | Type                                                                                                    | Group                                                          | Anderungsstatus  | Path                                                                                                    |                   | Land                           | USA (US)                                                                                                    |                 |             |
|                                                                  | Anlegen Verkaufsauftrag              | Fiori-Anwendung <e< td=""><td>Ausführbare E</td><td>Nicht zutreffend</td><td>/Solution/Business Processes/A. Modula</td><td></td><td>Aktivitat</td><td>Primar</td><td></td><td></td></e<> | Ausführbare E                                                  | Nicht zutreffend | /Solution/Business Processes/A. Modula                                                                                                    |                   | Aktivitat                      | Primar                                                                                                    |                 |             |
|                                                                  | Lager Verkaufsauftrag mit N          | Alerts <ref.></ref.>                                                                                                    | Betriebsführung                                                | Nicht zutreffend | /Solution/Business Processes/A. Modula                                                                                                    |                   | Prozessverfügb:                | $5 \times 24 h$                                                                                                    |                 | $\check{ }$ |
|                                                                  | Sales Documents with deliv           | Alerting zu Analyse                                                                                                    | Betriebsführung                                                | Nicht zutreffend | /Solution/Business Processes/A. Modula                                                                                                    |                   |                                |                                                                                                    |                 |             |

**Abbildung 3.29** Produktiv-Branch vor der Freigabe der Entwicklungsbibliothek und ihrer Inhalte

Die Top-down- oder Bottom-up-Freigaben werden verhindert, wenn ein Konflikt identifiziert wurde. Der Aufwand für die Auflösung möglicher Konflikte zwischen Wartung und Entwicklung bei den Versionsabgleichen ist eher gering. Diagramme werden in der Regel nicht geändert, und Dokumentenänderungen können bei Einhaltung von Konventionen leicht abgeglichen werden. Ich empfehle daher für große Firmen, neben einem Produktiv- und einem Wartungs-Branch mindestens einen Entwicklungs-Branch für umfangreiche Implementierungsprojekte sowie einen Design-Branch für die Designphase anzulegen. Insbesondere für Kunden mit dualen Systemlandschaften spiegelt eine Trennung der Branches für Wartung und Entwicklung das Modell der Systemlandschaft wider. Für mittelständische Unternehmen empfehle ich allerdings, den Mehrwert von Entwicklungs-Branches zu prüfen, da der Aufbau von Versionsbäumen immer auch Aufwand für die Abgleiche im Falle von Versionskonflikten mit sich bringt.

Der Betriebs-Branch dient der Konfiguration des Geschäftsprozess-Monito- **Betriebs-Branch** rings und der Geschäftsprozessanalysen. Er nimmt eine Sonderrolle ein, da er seine Existenz vorwiegend dem Umstand zu verdanken hat, dass die Lösungsdokumentation auf dem Produktiv-Branch nicht änderbar ist. Die in unserem Beispiel verwendete Prozessdokumentation aus den Geschäfts-

bereichen verdeutlicht zudem, wie sinnvoll ein Design-Branch ist, damit die Entwicklung nicht durch vorläufige Dokumentationen beeinträchtigt wird.

### **3.3.2 Versionskonflikte auflösen**

Das Verhalten des Versionsabgleiches hängt von der Lage und Art der Branches ab. Während der Produktiv-Branch nicht änderbar ist, sind Änderungen auf den Branches unterhalb des Produktiv-Branches erlaubt. Die Branches unterhalb des Produktiv-Branches sind der Wartungs-Branch, der Betriebs-Branch sowie der Entwicklungs-Branch. Änderungen im Wartungs-Branch sind direkt auch ohne Freigabe im Entwicklungs- und Betriebs-Branch sichtbar. Änderungen im Betriebs-Branch sind auch ohne Freigabe an den Produktiv-Branch auf den produktiven Systemen aktiv, wie z. B. Alerts und Analysen. Konfliktbehaftete Änderungen im Wartungs-Branch müssen freigegeben werden, bevor Änderungen aus dem Entwicklungs-Branch an den Produktiv-Branch freigegeben werden können.

**Abgleichlogik** In diesem Abschnitt betrachten wir die Abgleichlogik zwischen den Branches. Dazu müssen wir zuerst die Branches direkt unterhalb des Produktiv-Branches betrachten. Ändert sich die Lösungsdokumentation im Produktiv-Branch, wird die neue Lösungsdokumentation direkt in allen unterhalb des Produktiv-Branches angelegten Branches sichtbar. Dies ist z. B. nach der Produktivsetzung eines Major Releases des Entwicklungs-Branches der Fall.

> Versionskonflikte werden bereits im Entwicklungs-Branch sichtbar, wenn in dem Wartungs-Branch Änderungen wie im Entwicklungs-Branch erfolgen. Das soll gewährleisten, dass ein Major Release frühzeitig auf Minor-Release-Änderungen reagieren kann. Die Freigabe einer Lösungsdokumentation mit Konflikten muss im Wartungs-Branch vor der Freigabe im Entwicklungs-Branch erfolgen.

> Die Struktur von Produktiv-, Wartungs- und Entwicklungs-Branches unterliegt somit einer eigenen Abgleichsemantik.

> In Abbildung 3.30 sehen Sie die Abbildung des Wartungs-Branches (**Maintenance**) für den Prozess des Lagerverkaufs in der Lösungsdokumentation. Hier wurde unter **Klassifizierungen** der Standort (**Site**) geändert. Es ist noch keine Freigabe an den Produktiv-Branch erfolgt.

**Konfliktanzeige** Im Entwicklungs-Branch wird unter **Zuständigkeiten** ein neuer Benutzer zugeordnet. Außerdem wird unter **Klassifizierungen** die Begrenzung auf den Standort im Feld **Site** gelöscht. Daraufhin wird innerhalb der statischen Attribute ein Konflikt mit der Version im Wartungs-Branch erkannt. Bei dem Versuch der Freigabe wird diese verwehrt, wie Sie in der Nachrichtenzeile in Abbildung 3.31 sehen.

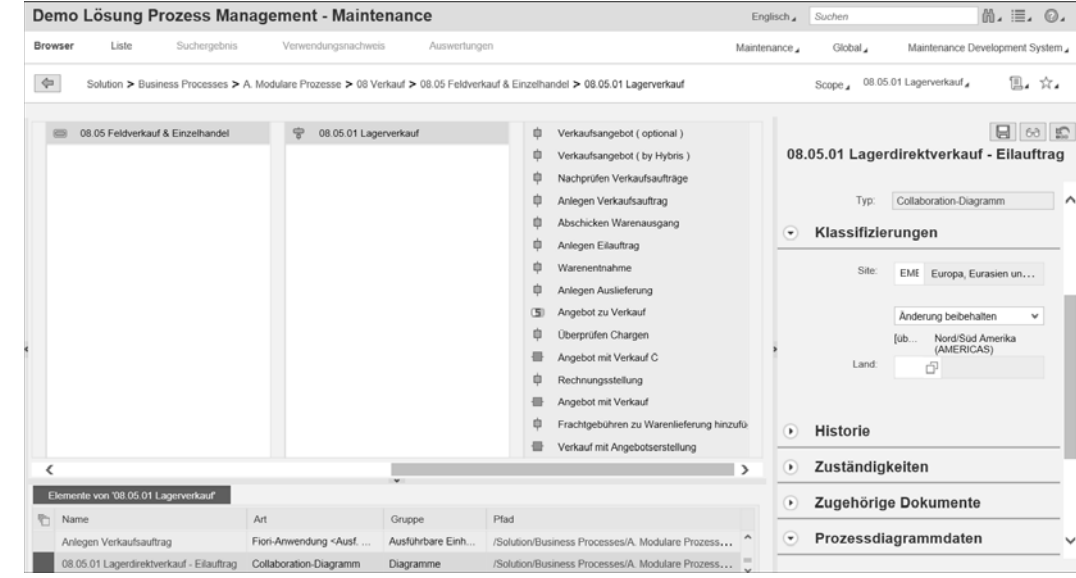

**Abbildung 3.30** Wartungs-Branch mit nicht freigegebener Änderung

|                                                                                       | Demo Lösung Prozess Management - Development                                                                                                    |                                                                                                    | Englisch Suchen                                                                                                    |                     | $M. \equiv. 0.$                                                                                                    |   |                                                                   |                                                                                                    |  |  |
|---------------------------------------------------------------------------------------|----------------------------------------------------------------------------------------------------|----------------------------------------------------------------------------------------------------|----------------------------------------------------------------------------------------------------|---------------------|----------------------------------------------------------------------------------------------------|---|-------------------------------------------------------------------|----------------------------------------------------------------------------------------------------|--|--|
|                                                                                       | Spalten-Browser<br>Liste                                                                                                    | Suchergebnis                                                                                                    | Verwendungsnachweis                                                                                                    | Reporting           |                                                                                                    |   | Development,                                                      | Entwicklungssystem<br>Global ,                                                                                                    |  |  |
| $\Leftrightarrow$                                                                     |                                                                                                    |                                                                                                    |                                                                                                    |                     | Solution > Business Processes > A. Modulare Prozesse > 08 Verkauf > 08.05 Aussendienst & Einzelhandel > 08.05.01 Lagerverkauf                                                                                                    |   |                                                                   | Ⅲ. ☆.<br>Default View                                                                                                    |  |  |
| Teilbaum enthält Wartungskonflikte und kann nicht freigegeben werden - Hilfe anzeigen |                                                                                                    |                                                                                                    |                                                                                                    |                     |                                                                                                    |   |                                                                   |                                                                                                    |  |  |
| ÞI<br>⊜                                                                               | 08.01 Verkauf Planung & Budgeterstellung<br>08.02 Kontoverwaltung<br>08.03 Handels Werbe Management<br>08.04 Vertrags Management<br>08.05 Aussendienst & Einzelhandel<br>08.06 Auftragsmanagement & Durchführun<br>08.07 Schadensfall Management<br>08.08 Konto & Aktions Evaluation | 흫<br>÷<br>φ<br>÷<br>φ                                                                                                    | 08.05.01 Lagerverkauf<br>08.05.02 Verkauf von Nicht-Lagerteilen mit<br>08.05.03 Zyklus & Ausführungs Planung<br>08.05.04 Einzelhandel - Feld<br>08.05.05 Ausführungs Besuch & 'In Shop'<br>08.05.06 Ausführungs Besuch - InShop Op<br>08.05.07 DSD Betrieb |                     | 自<br>Verkaufsangebot ( optional )<br>Φ<br>Verkaufsangebot ( by Hybris )<br>٠<br>Nachprüfen Verkaufsaufträge<br>٥<br>Anlegen Verkaufsauftrag<br>٠<br>Abschicken Warenausgang<br>٠<br>Anlegen Eilauftrag<br>٠<br>Warenentnahme<br>٥<br>Anlegen Auslieferung |   | Anderungsstatus:<br>Titel:<br>Beschreibung:                       | 08.05.01 Lagerdirektverkauf - Eilauftrag<br>$\&\trianglerighteq$<br>08.05.01 Lagerdirektverkauf -<br>Eilauftrag<br>Text anzeigen<br>Lagerdirektverauf mit Eilauftrag<br>modelliert als eigenständiger<br>Prozessschritt. |  |  |
|                                                                                       | 08.09 Kunden Unterstützung<br>08.10 Category management<br>08.11 Open Space Process Modeling<br>08.12 Open Space API                                                                                                    | $\overline{\phantom{a}}$                                                                                                    |                                                                                                    |                     | Angebot zu Verkauf<br>٠<br>Überprüfen Chargen<br>Angebot mit Verkauf C<br>o<br>Rechnungsstellung                                                                                                    | v |                                                                   | Text anzeigen<br>[übe                                                                                                    |  |  |
|                                                                                       |                                                                                                    |                                                                                                    |                                                                                                    |                     |                                                                                                    |   | Lagerdirektverauf mit Eilauftrag<br>modelliert als eigenständiger |                                                                                                    |  |  |
| Prozessschritt<br>Elemente von '08.05.01 Lagerverkauf'                                |                                                                                                    |                                                                                                    |                                                                                                    |                     |                                                                                                    |   |                                                                   |                                                                                                    |  |  |
|                                                                                       | Titel                                                                                                    | Type                                                                                                    | Group                                                                                                    | Änderungsstatus     | Path                                                                                                    |   |                                                                   |                                                                                                    |  |  |
|                                                                                       | Anlegen Verkaufsauftrag                                                                                                    | Fiori-Anwendung <e< td=""><td>Ausführbare E.</td><td>Unverändert</td><td>/Solution/Business Processes/A. Modula</td><td></td><td></td><td></td></e<> | Ausführbare E.                                                                                                    | Unverändert         | /Solution/Business Processes/A. Modula                                                                                                    |   |                                                                   |                                                                                                    |  |  |
|                                                                                       | 08.05.01 Lagerdirektverkauf                                                                                                    | Collaboration Diagram                                                                                                    | Diagramme                                                                                                    | Geändert, Wartungsk | /Solution/Business Processes/A. Modula                                                                                                    |   |                                                                   |                                                                                                    |  |  |
|                                                                                       | 08.05.01 Lagerdirektverkauf                                                                                                    | Prozessdiagramm                                                                                                    | Diagramme                                                                                                    | Unverändert         | /Solution/Business Processes/A. Modula                                                                                                    |   |                                                                   |                                                                                                    |  |  |

**Abbildung 3.31** Konfliktanzeige im Entwicklungs-Branch

Einen Sonderfall stellt wiederum der Betriebs-Branch dar. Abhängig davon, ob Alert-Konfigurationen bereits im Design- und Entwicklungs-Branch gepflegt oder dort ausschließlich dokumentiert und erst nach Produktivsetzung im Betriebs-Branch konfiguriert werden, können im Betriebs-

Branch Konflikte entstehen. Falls die Alert-Werte schon im Design- oder Entwicklung-Branch konfiguriert werden, müssen Sie nach der Freigabe im Entwicklungs-Branch im Betriebs-Branch abgeglichen werden. Erst dann kann eine Freigabe an den Produktiv-Branch und somit alle untergeordneten Branches erfolgen. Falls die Konfigurationen – gegebenenfalls auf Grundlage von dokumentierten Spezifikationen aus Design und Entwicklung – nur im Betriebs-Branch gepflegt werden, fallen Abgleiche im Betriebs-Branch weg. Konflikte auf Ebene von Alert-Konfigurationen können in der Prozesshierarchie innerhalb eines Branches nicht vorkommen, da die Konfigurationen zu einem Alerting-Objekt in einem Branch geteilt werden.

Letztlich entscheiden Ihre Organisationsstrukturen und Prozessabläufe darüber, welche Variante angewandt wird. Falls Sie eine duale Systemlandschaft betreiben und das Change Request Management mit der Funktion Retrofit aktiviert ist, entspricht die Konfliktlösung auf Ebene der Lösungsdokumentation derjenigen auf Ebene von Objekten in verwalteten Systemen.

**Liste der Versionskonflikte** Versionskonflikte werden in einer Listensicht innerhalb der Lösungsdokumentation angezeigt und müssen aufgelöst werden, bevor Release-Änderungen an übergeordnete Branches freigegeben werden können. In diese Listensicht können Sie über den Link **Liste** im Kopfbereich der Lösungsdokumentation wechseln. Wählen Sie hier unter **Änderungsstatus** die Anzeige aller Objekte mit Konfliktstatus aus (siehe Abbildung 3.32). Die angezeigten Konflikte können Sie anschließend direkt aus der Liste heraus einsehen und bearbeiten. Klicken Sie dazu auf den Namen eines Konflikts in der Spalte **Name**, hier **08.05.01 Lagerdirektverkauf**, um den Attributbereich anzuzeigen, in dem der Konflikt angezeigt wird.

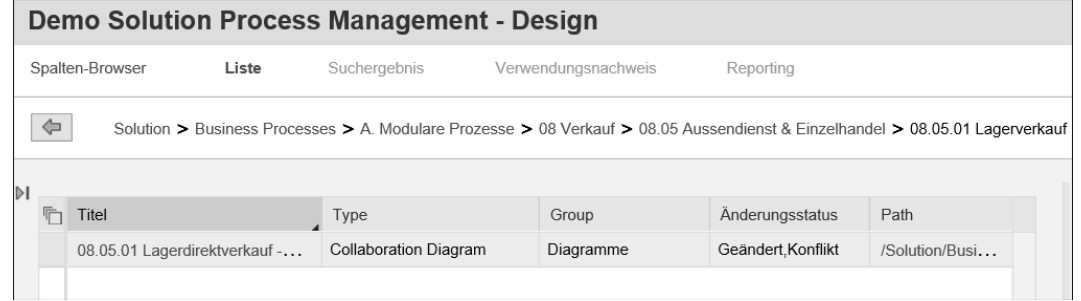

**Abbildung 3.32** Liste der Versionskonflikte in der Lösungsdokumentation

**Konflikt im Attributbereich**

Diesem Attributbereich sehen Sie in Abbildung 3.33. Der Wert im übergeordneten Branch, für den der Konflikt auftrat, wird hier unter **Beschreibung** angezeigt. Sie erkennen hier, dass der Konflikt zwischen Designund Entwicklungs-Branch in den statischen Attributen des Kollaborationsdiagramm **08.05.01 Lagerdirektverkauf – Eilauftrag** aufgetreten ist. Das Konzept der Attribute zu den Elementen der Lösungsdokumentation beschreibe ich in Abschnitt 4.3, »Attribute von Strukturelementen«, im Detail.

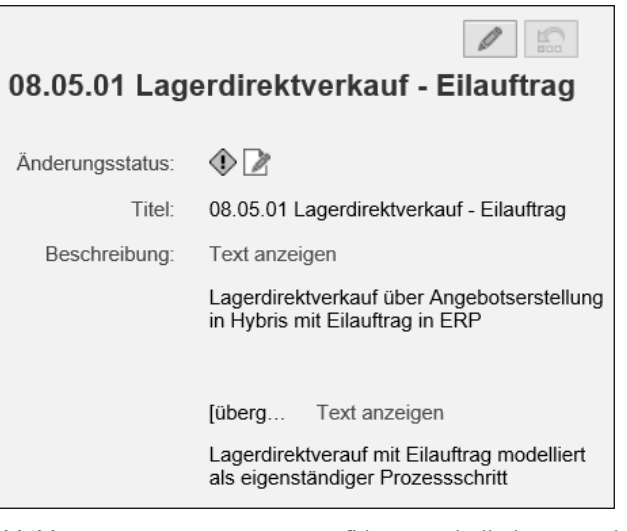

**Abbildung 3.33** Anzeige eines Konflikts innerhalb der statischen Attribute eines Prozesses

Über eine Dropdown-Liste können Sie den Konflikt nun bearbeiten. Sie **Konflikt bearbeiten** haben hier folgende Aktionen zur Auswahl:

- **Ungelösten Konflikt beibehalten**: Konflikt halten
- Än**derung verwerfen**: Änderung der aktuellen Version verwerfen und die übergeordnete Version als aktuell markieren
- **Konflikt als gelöst markieren**: aktuelle Version wird bei Freigabe auf die übergeordnete Version kopiert

Versionsunterschiede, die durch hinzugefügte Objekte entstehen, müssen nicht unbedingt aufgelöst werden. Daher verursachen sie keinen großen Aufwand, solange das Objekt nicht mit dem gleichen Namen in übergeordneten Branches erzeugt wird. Für die Behandlung von Konflikten bei der Freigabe eines Objekts oder Strukturelements haben Sie zwei Möglichkeiten:

- $\quad \rule{2mm}{2mm}$  Freigabe des Strukturelements oder freien Elements oder Konfliktbehandlung
- $\quad \rule{2mm}{2mm}$  Freigabe des Strukturelements oder freien Elements inklusive aller Teilobjekte oder Konfliktbehandlung

**Konflikte in Wartung und Entwicklung**

**3**

Die möglichen Aktionen sind in diesem Fall:

- **Freigabe konfliktfreier Objekte**: Freigaben an übergeordnete Branches, sofern alle Konflikte aufgelöst sind
- **Freigabe und Überschreiben der Konfliktobjekte**: Freigaben aller Konflikte
- **Markieren von Konflikten als gelöst**: alle Konflikte als gelöst markieren, was ebenfalls eine Freigabe erlaubt, wodurch die Konflikte aber sichtbar bleiben
- **Auflösen von Importkonflikten**: Konflikte auflösen, falls eine neue Version eines Originalimports der Lösungsdokumentation erfolgt ist

Konflikte innerhalb von Diagrammen, Dokumentationen, Testfällen oder Alert-Konfigurationen sind hingegen mit einigem Aufwand verbunden, da zwei Objektversionen zusammengeführt werden müssen. Für Diagramme einer funktionalen Geschäftsanforderung empfehle ich Ihnen daher, eher Diagrammkopien anzufertigen und diese Kopien im Rahmen des IT-Designs zu übernehmen und in ein IT-Diagramm umzuwandeln. Dies ist weniger aufwendig, als die von den Geschäftsbereichen geänderten Diagramme abzugleichen.

#### **Versionskonflikte in Diagrammen**

Versionskonflikte innerhalb von Diagrammen können aktuell nur durch manuelle Nachbearbeitung aufgelöst werden. SAP plant im Zusammenhang mit Diagrammen eine Unterstützung durch parallele Versionsfenster, um eine Zusammenführung zu erleichtern.

In dem Design-Branch in Abbildung 3.34 wird durch ein gelbes Warnsymbol anzeigt, dass der Änderungsstatus eines Diagramms in den statischen Attributen einen Konflikt aufweist. Der Status des Diagramms wird in der Elementliste auf den Änderungsstatus **Änderungskonflikt** gesetzt.

Für funktionale Spezifikationen im Geschäftsbereich empfehle ich analog dazu, ein neues Dokument anzulegen. Dieses Dokument wird im Verlauf der Entwicklungsphase von dem Lösungsarchitekten in eine umfassende funktionale Spezifikation aufgenommen. Die Modellierung der Geschäftsanforderungen sollte bei dem beschriebenen Ablauf immer im Design-Branch erfolgen.

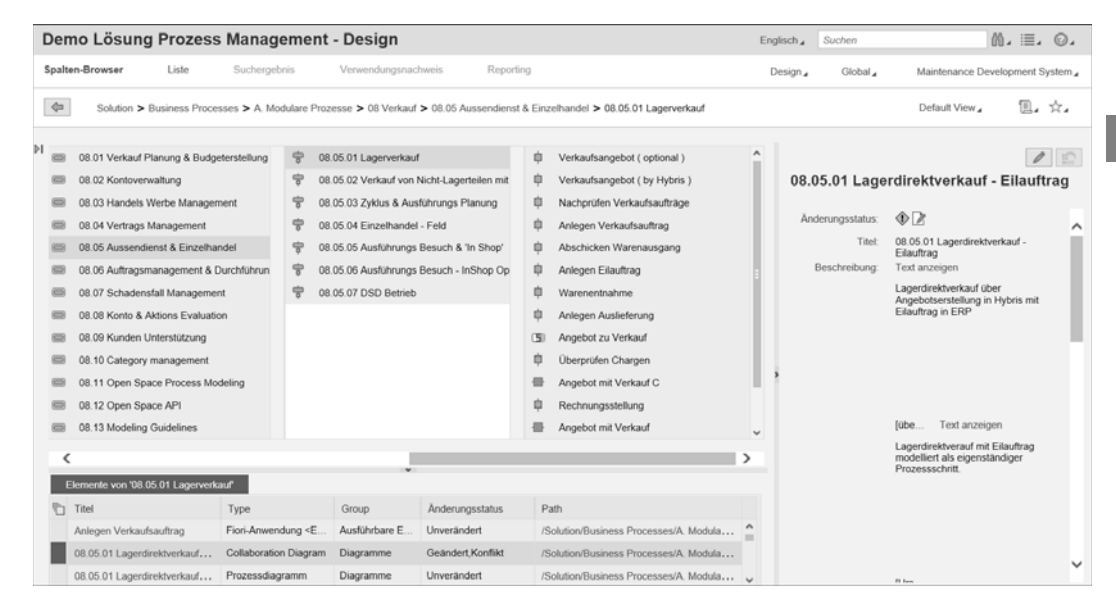

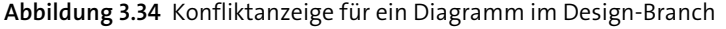

Konflikte auf Ebene der Wartungs- und Entwicklungs-Branches sind hingegen nicht einfach zu verhindern, da in Minor Releases häufig Dokumentationen angepasst werden, die parallel im Entwicklungs-Branch bearbeitet werden. Ich empfehle Ihnen, Änderungen an der Prozessstruktur für Minor Releases durch Berechtigungseinschränkungen zu unterbinden, um Konflikte auf Ebene von Prozessstrukturelementen auszuschließen. Prozessstrukturänderungen sollten ausschließlich Lösungsarchitekten vorbehalten sein und im Design-Branch erfolgen, wenn umfassende Redesigns für zukünftige Implementierungen vorgesehen sind.

Generell empfehle ich Ihnen, Änderungen an der Dokumentation immer durch Hinzufügen von Release-Abschnitten zu realisieren, um eine Zusammenführung von Dokumenten im Konfliktfall zu erleichtern.

# **3.4 Standortkonzept**

Das Standortkonzept im SAP Solution Manager 7.2 implementiert Teile **Sites** einer Funktionalität, die in Release 7.1 als Konzern-Roll-out-Funktion durch Vorlagenprojekte realisiert wurde. Auf Basis logischer Komponentengruppen bilden Standorte (*Sites*) einen weiteren Landschaftsbereich pro logischer Komponente und erlauben z. B. die Zuordnung regionaler Tests und Produktivsysteme. Während die per Default angelegte Komponentengruppe immer das Standortattribut **Global** gesetzt hat, definieren Stand-